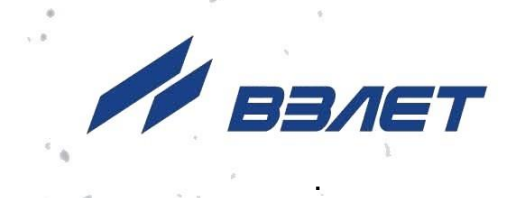

# **ПРЕОБРАЗОВАТЕЛЬ ИЗМЕРИТЕЛЬНЫЙ**

**ВЗЛЕТ АС**

**АДАПТЕР СИГНАЛОВ ИСПОЛНЕНИЕ АССВ-030 2.0**

(адаптер сотовой связи)

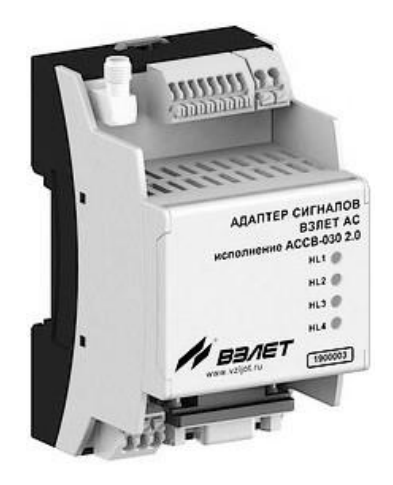

**РУКОВОДСТВО ПО ЭКСПЛУАТАЦИИ** В87.40-00.00 РЭ

EAC

Россия, Санкт-Петербург

Сделано в России

**Система менеджмента качества АО «Взлет» сертифицирована на соответствие ГОСТ Р ИСО 9001-2015 (ISO 9001:2015) органом по сертификации ООО «Тест-С.-Петербург», на соответствие СТО Газпром 9001-2018 органом по сертификации АС «Русский Регистр»**

#### ※※※

# **АО «Взлет»**

ул. Трефолева, 2 БМ, г. Санкт-Петербург, РОССИЯ, 198097 E-mail: mail@vzljot.ru

**www.vzljot.ru**

**Call-центр 8 - 800 - 333 - 888 - 7**

бесплатный звонок оператору

для соединения со специалистом по интересующему вопросу

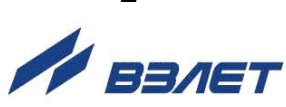

# **СОДЕРЖАНИЕ**

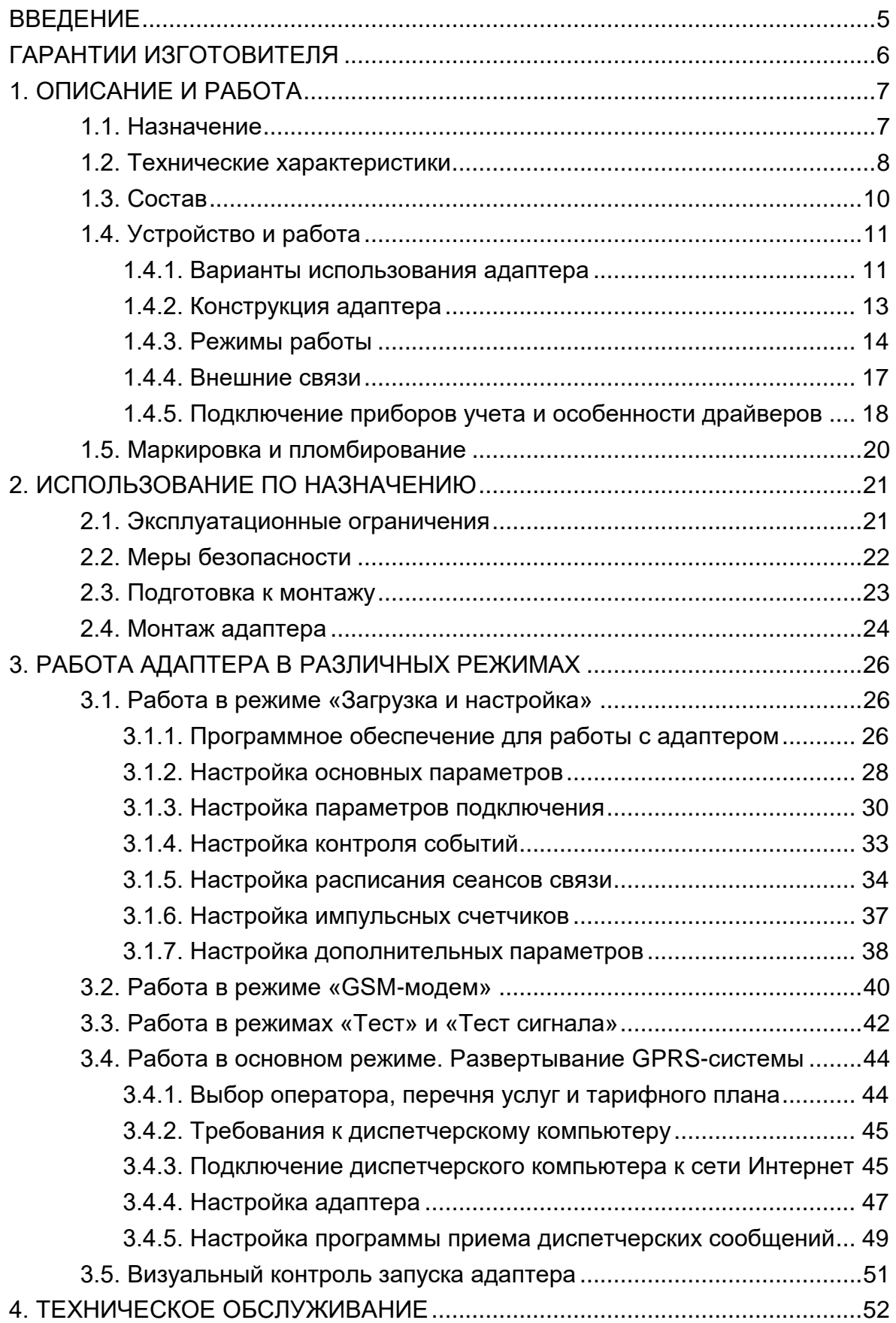

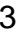

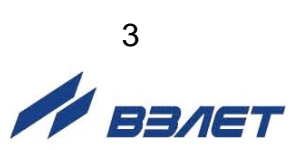

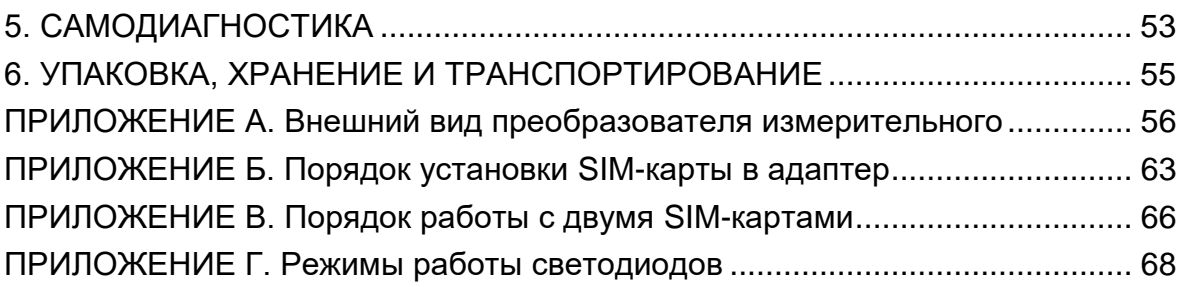

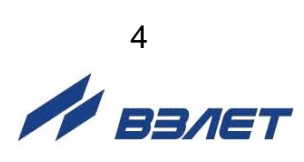

Настоящий документ распространяется на преобразователь измерительный «ВЗЛЕТ АС» (адаптер сигналов) исполнения АССВ-030 2.0 – адаптер сотовой связи (далее – адаптер) и предназначен для ознакомления с устройством и порядком эксплуатации адаптера.

В связи с проводимыми конструктивными доработками и усовершенствованиями в адаптере сигналов возможны отличия от настоящего руководства, не влияющие на функциональные возможности изделия.

ПЕРЕЧЕНЬ ПРИНЯТЫХ СОКРАЩЕНИЙ

- АС - адаптер сигналов;
- НС - нештатная ситуация;
- ПК - персональный компьютер;
- ПО - программное обеспечение.

\* \* \*

#### *ВНИМАНИЕ!*

*Для сохранения срока службы элементов питания в блоке батарей следует:*

- *1. Во время складского хранения блока не реже 1 раза в 4 месяца подключать его к соответствующему разъему адаптера на время не менее чем 15 минут.*
- *2. Не хранить блок батарей более 30 дней при температуре свыше 35 С.*

\* \* \*

- *Преобразователь измерительный «ВЗЛЕТ АС» соответствует требованиям Технического регламента Таможенного союза ТР ТС 020/2011 «Электромагнитная совместимость технических средств».*
- *Преобразователь измерительный «ВЗЛЕТ АС» соответствует требованиям ТУ 4217-056-4432050-2014 (В56.00-00.00 ТУ) при соблюдении потребителем условий транспортирования, хранения и эксплуатации, установленных в руководстве по эксплуатации.*

Удостоверяющие документы размещены на сайте **[www.vzljot.ru](http://www.vzljot.ru/)**

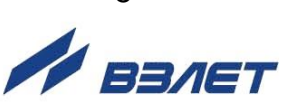

# <span id="page-5-0"></span>**ГАРАНТИИ ИЗГОТОВИТЕЛЯ**

- I. Изготовитель гарантирует соответствие преобразователей измерительных «ВЗЛЕТ АС» (адаптеров сигналов) исполнения АССВ-030 2.0 техническим условиям в пределах гарантийного срока, указанного в паспорте на изделие, при соблюдении следующих условий:
	- 1. Хранение, транспортирование, подключение и эксплуатация изделия осуществляются в соответствии с требованиями эксплуатационной документации.
	- 2. Монтаж и пусконаладочные работы проведены специализированной организацией, сотрудники которой прошли обучение на предприятии-изготовителе, и имеют сертификат на выполнение данного вида работ.
- II. В случае выхода оборудования из строя, гарантийный ремонт производится в головном или региональных сервисных центрах, авторизированных по работе с оборудованием торговой марки Взлет, при соблюдении условий эксплуатации и требований, указанных в эксплуатационной документации.
- III. Изготовитель не несет гарантийных обязательств в следующих случаях:
	- а) отсутствует паспорт на изделие;
	- б) изделие имеет механические повреждения;
	- в) изделие хранилось, транспортировалось, подключалось или эксплуатировалось с нарушением требований эксплуатационной документации на изделие;
	- г) изделие подвергалось разборке и доработке;
	- д) гарантия не распространяется на расходные материалы и детали, имеющие ограниченный срок службы.

Информация по сервисному обслуживанию представлена на сайте **http: [www.vzljot.ru](http://www.vzljot.ru/)** в разделе **Сервис**.

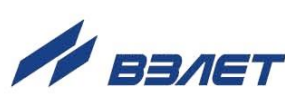

# <span id="page-6-0"></span>1. ОПИСАНИЕ И РАБОТА

# <span id="page-6-1"></span>1.1. Назначение

1.1.1. Преобразователь измерительный «ВЗЛЕТ АС» (адаптер сигналов) исполнения АССВ-030 2.0 - адаптер сотовой связи предназначен для передачи накопленных и текущих данных, а также сообщений о нештатных ситуациях от приборов учета в диспетчерскую систему, построенную на базе программного комплекса «ВЗЛЕТ СП». В качестве передающей среды при работе адаптера используются цифровые сотовые сети стандарта GSM 900/1800 МГц.

Программный комплекс «Взлет СП» является составной частью информационно-измерительной системы «Взлет ИИС-Учет», которая внесена в Государственный реестр СИ РФ под №58856-14. Это делает возможным применение указанных средств для коммерческих расчетов.

- 1.1.2. Области применения адаптера сотовой связи:
	- различные отрасли промышленности, коммунального хозяйства;
	- системы контроля технологических процессов;
	- системы коммерческого учета.
- 1.1.3. Адаптер обеспечивает:
	- подключение по беспроводной технологии к диспетчерским системам, как одиночных приборов, так и групп приборов различного типа:
	- сеансовый удаленный доступ к узлам учета для контроля измерений в режиме реального времени и передачи накопленных данных;
	- контроль состояния одиночного прибора (по интерфейсу RS-232 или RS-485) или одного прибора из группы в сети RS-485 и отсылку в диспетчерский центр сообщений о нештатных ситуациях;
	- оперативное информирование о состоянии узла учета (проникновение, восстановление электропитания, затопление и т.п.).
- 1.1.4. Адаптер является многорежимным устройством и перед монтажом должен быть настроен с помощью сервисного ПО, размещаемого на сайте по адресу www.vzljot.ru.

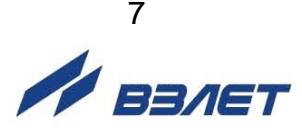

# <span id="page-7-0"></span>**1.2. Технические характеристики**

1.2.1. Технические характеристики адаптера приведены в табл.1.

#### **Таблица 1**

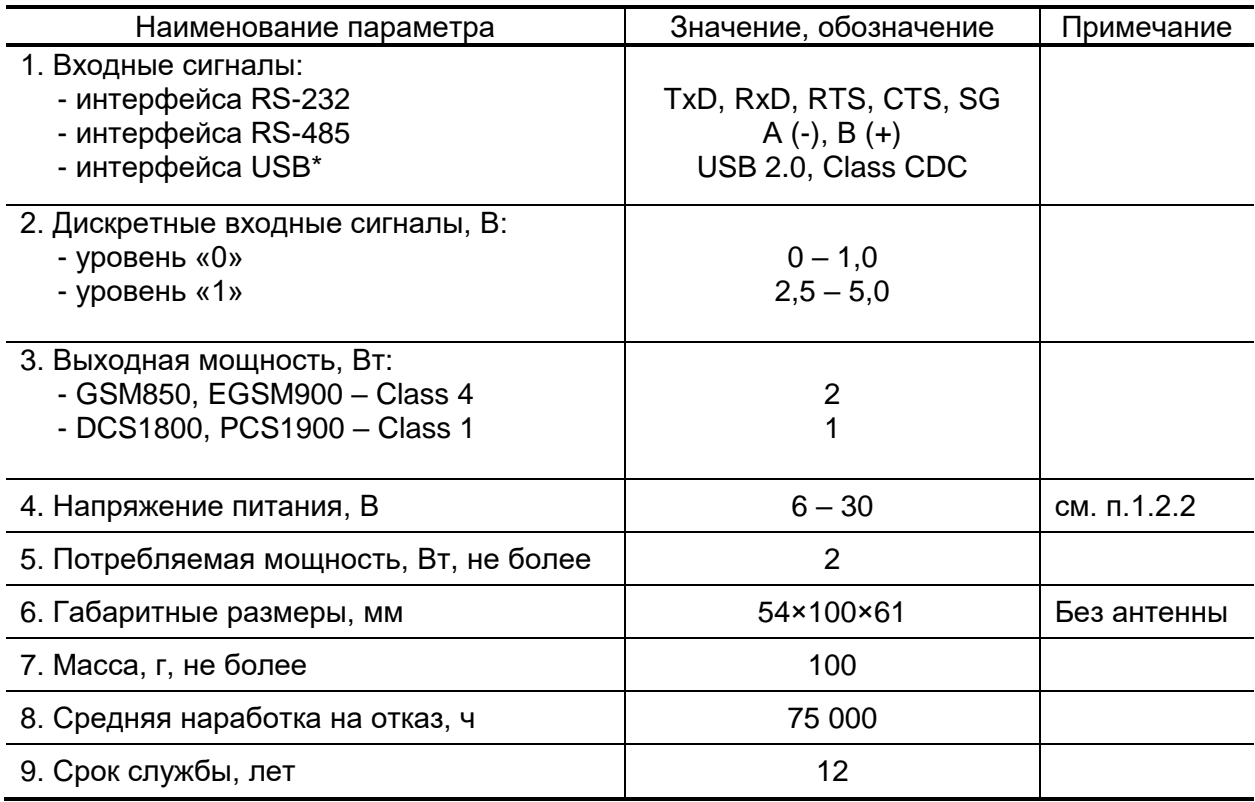

\* – используется только при настройке адаптера на объекте.

1.2.2. Питание адаптера осуществляется стабилизированным напряжением постоянного тока значением из диапазона от 6 до 30 В с уровнем пульсаций не более  $\pm 1.0$  %.

Питание от сети переменного тока 220 В частотой 50 Гц может обеспечиваться с помощью источника вторичного питания (рис.А.6, А.7 Приложения А), поставляемого по заказу.

ПРИМЕЧАНИЕ. Для обеспечения корректного запуска адаптера мощность источника питания должна быть не менее 6 Вт.

Предусмотрено автономное питание адаптера от блока батарей (рис.А.4, А.5), поставляемого по заказу.

Блок батарей имеет в составе два элемента питания типа D и может обеспечить работу адаптера от 5 до 7 лет. При этом в адаптере должна быть установлена опция **Энергосберегающий режим** (см. п.1.4.3.2), а связь с приборами для сбора часовых и суточных данных не должна устанавливаться чаще 1 раза в сутки. Работа адаптера в других режимах возможна только до 20 суток.

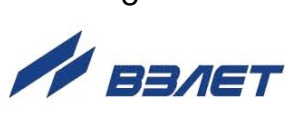

- 1.2.3. Устойчивость к внешним воздействующим факторам адаптера АССВ-030 2.0 в рабочем режиме (по ГОСТ Р 52931):
	- температура окружающей среды от 5 до 50 °С;
	- относительная влажность окружающего воздуха до 80 % при температуре не более 35 °С, без конденсации влаги;
	- атмосферное давление от 66,0 до 106,7 кПа.

Устойчивость к синусоидальным вибрациям соответствует группе исполнения N2.

Степень защиты адаптера соответствует коду IP20 по ГОСТ 14254.

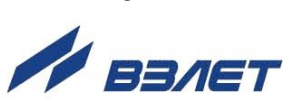

# <span id="page-9-0"></span>**1.3. Состав**

Комплект поставки адаптера приведен в табл.2.

#### **Таблица 2**

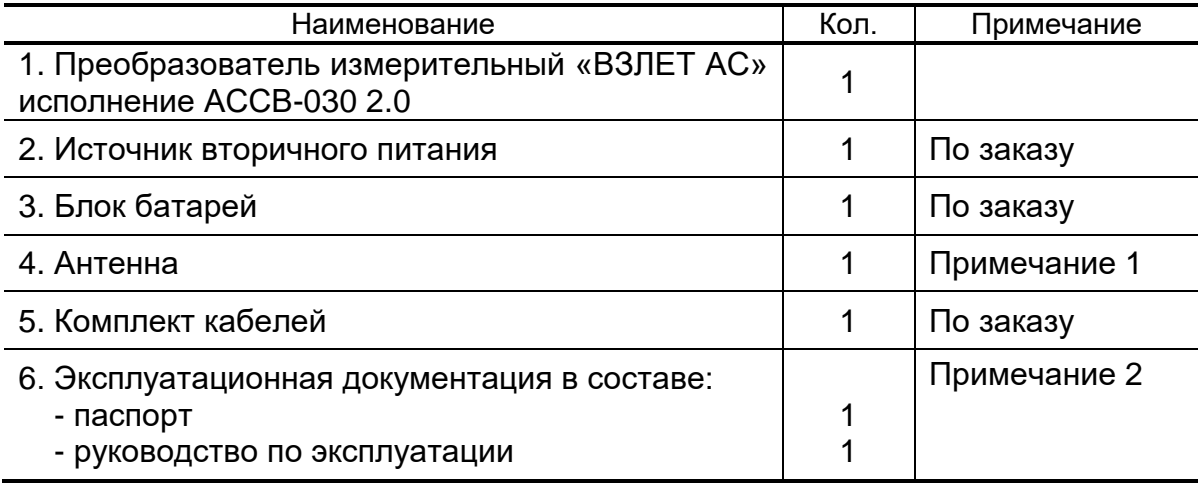

#### ПРИМЕЧАНИЯ:

- 1. Поставляется по заказу Антенна 2J020 либо Антей 924.
- 2. Эксплуатационная документация и карты заказа на данное изделие и другую продукцию, выпускаемую фирмой «Взлет», размещены на сайте по адресу **[www.vzljot.ru](http://www.vzljot.ru/)**.

Там же размещено следующее программное обеспечение:

- «Настройка адаптера АССВ-030, АССВ-031 ПР, АСЕВ-040 и АСДВ-020 на базе Взлет СП» – сервисное ПО, составной частью которого является программа настройки адаптера «Взлет СП. Настройка АССВ-030, АСЕВ-040»;
- «Взлет СП» программный комплекс, объединяющий в единую информационно-измерительную систему компьютеры и приборы учета и контроля различного назначения.
- 3. При выпуске из производства в адаптер могут устанавливаться драйверы для работы с различными тепловычислителями, расходомерами и электросчетчиками, как производства фирмы «Взлет», так и сторонних производителей. Набор драйверов расширяется по мере выпуска фирмой новых приборов, а также посредством загрузки в адаптер драйверов приборов сторонних производителей. Использование нового пакета драйверов не требует аппаратной доработки ранее приобретенного адаптера.

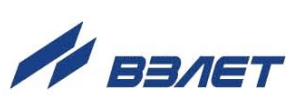

# <span id="page-10-0"></span>1.4. Устройство и работа

#### <span id="page-10-1"></span>1.4.1. Варианты использования адаптера

- 1.4.1.1. В адаптере передача данных может осуществляться на основе трех различных услуг, предоставляемых цифровыми GSM-сетями:
	- CSD передача данных;
	- SMS-служба коротких сообщений;
	- GPRS/EDGE передача данных.
- 1.4.1.2. Услуга CSD (Circuit Switched Data) использует ресурсы сети аналогично тому, как это происходит при голосовом обмене (рис.1).

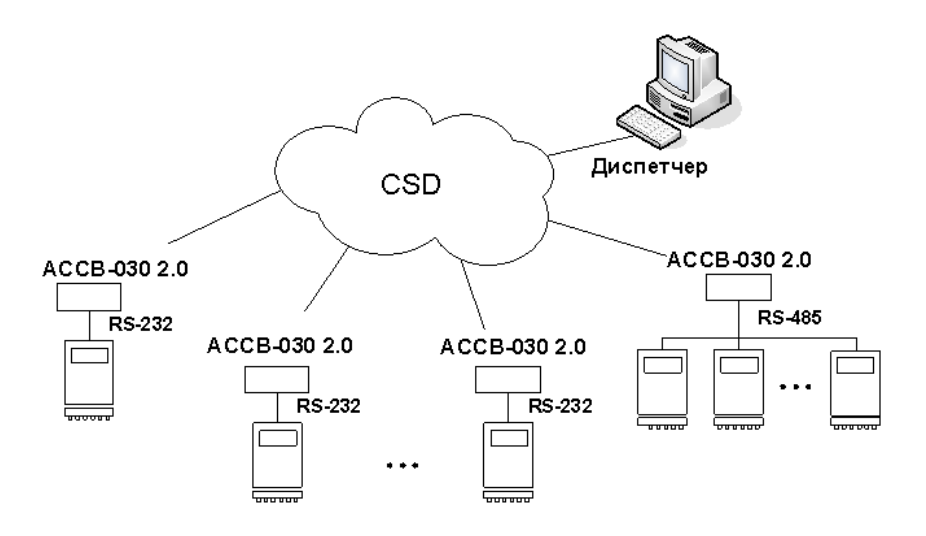

#### Рис.1. Схема организации обмена на основе CSD.

Ресурсы сети резервируются за абонентами (приборами и диспетчерским компьютером) с момента установления соединения до его разрыва, вне зависимости от того, происходит реальная передача данных или нет. Поэтому здесь применяется повременная тарификация. Сбор данных на основе этой услуги аналогичен работе диспетчерской системы через обычные телефонные модемы.

При работе на основе CSD в каждый момент времени с диспетчерским компьютером может быть соединен только один абонент-прибор. Поэтому для получения накопленных данных необходимо циклически опрашивать приборы. При этом теряется время на установление соединения, существенная часть которого оплачивается.

Несмотря на то, что в CSD предоставляется оплачиваемый дуплексный канал, реально обмен производится в полудуплексном режиме: запрос от диспетчерской системы, затем ответ от оборудования. В каждой из этих двух фаз встречное направление простаивает.

Кроме того, канал полностью простаивает, когда диспетчерская система обрабатывает ответ и когда оборудование готовит ответ на запрос.

ВНИМАНИЕ! На приборах, выпущенных после января 2022 года поддержка технологии передачи данных через услугу CSD прекращена.

Передача данных на основе CSD, в том числе исходящие CSD звонки (в качестве вызывного модема) - не поддерживаются. Поле выбора услуги передачи данных будет заблокировано (рис. 16).

Omcymcmeue услуги CSD определяется по версии модуля. Если версия модуля - SIM800F (1418B06SIM800F32) (рис. 15), то технология передачи данных через услугу CSD отсутcmeyem.

- 1.4.1.3. Сообщения SMS (Short Message Service) используются только для передачи информации о нештатных ситуациях и об изменении состояния входных сигналов. Эта служба обеспечивает передачу небольших объемов информации при фиксированной оплате за каждое сообщение.
- 1.4.1.4. Основное назначение услуги GPRS (General Packet Radio Service) - это обеспечение выхода мобильных устройств в Интернет (рис.2).

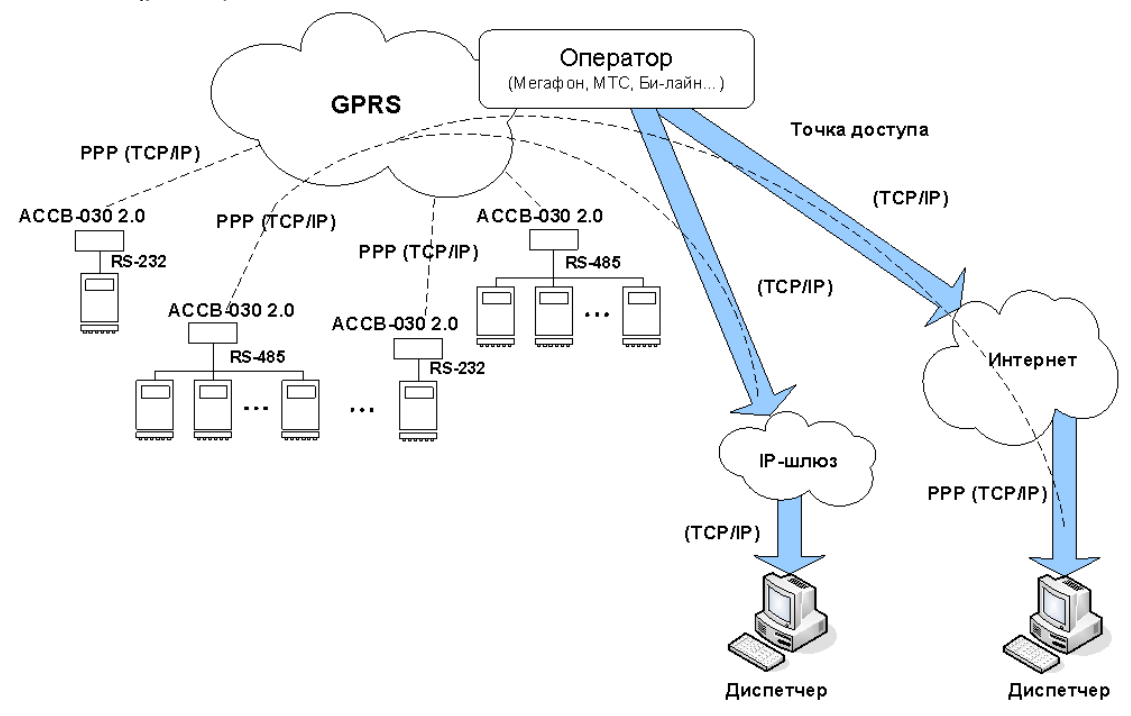

Рис.2. Схема организации обмена на основе GPRS.

GPRS позволяет организовать передачу данных между приборами и диспетчерским компьютером на основе протокола TCP/IP, если компьютер имеет фиксированный IP-адрес. Оборудование GSM-сети используется только в моменты передачи данных, соответственно тарификация производится по объему переданной информации и затраты на передачу данных по сравнению с услугой CSD снижаются в несколько десятки раз.

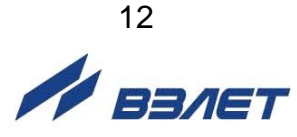

При обмене на основе GPRS фактическим ограничением числа приборов, одновременно подключенных к диспетчерскому компьютеру, является пропускная способность канала подключения к Интернету.

Работа через Интернет не является обязательной. Можно использовать внутренний фиксированный адрес доступный через шлюз из корпоративной сети GSM-оператора. Это требует дополнительного согласования с оператором, но дает возможность существенно повысить число одновременно подключенных приборов, например, применив для входа в компьютерную сеть GSMоператора выделенную оптоволоконную линию связи.

#### <span id="page-12-0"></span>**1.4.2. Конструкция адаптера**

1.4.2.1. Адаптер сигналов «ВЗЛЕТ АС» исполнения АССВ-030 2.0 представляет собой микропроцессорный блок (рис.3), состоящий из модуля контроллера и модуля индикации.

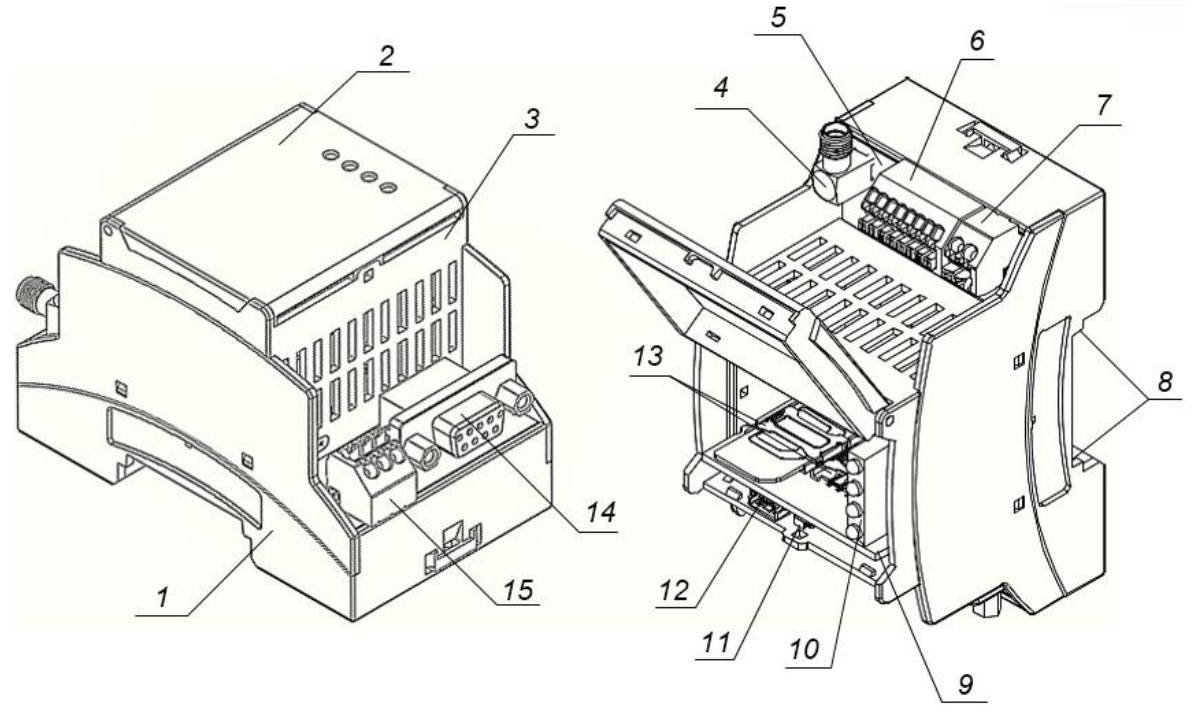

*1 – нижняя часть корпуса адаптера; 2 – крышка; 3 – верхняя часть корпуса адаптера; 4 – разъем SMA подключения антенны; 5 – плата модуля контроллера; 6 – клеммные колодки подключения кабелей связи с внешними датчиками; 7 – клеммная колодка подключения кабеля питания; 8 – фигурные пазы; 9 – плата модуля индикации; 10 – блок светодиодов; 11 – кнопка управления режимами работы адаптера; 12 – разъем USBинтерфейса; 13 – держатель SIM-карты; 14 – разъем интерфейса RS-232; 15 – клеммная колодка подключения кабеля интерфейса RS-485.*

#### **Рис.3. Устройство адаптера сигналов исполнения АССВ-030 2.0.**

Модуль контроллера размещается в нижней части (1) корпуса адаптера и содержит плату (5) с разъемом SMA (4) подключения антенны, клеммной колодкой (6) подключения кабелей связи с внешними датчиками, клеммной колодкой (7) подключения кабеля внешнего питания напряжением постоянного тока, разъемом интерфейса RS-232 (14) и клеммной колодкой (15) подключения кабеля интерфейса RS-485.

Нижняя часть (1) корпуса адаптера содержит фигурные пазы (8) и две защелки (см. рис.А.2), обеспечивающие крепление адаптера на DIN-рейку.

Модуль индикации размещается в верхней части (3) корпуса адаптера и содержит плату (9) с двумя держателями SIM-карт (13), разъемом USB-интерфейса (12), блоком светодиодов (10) и кнопкой управления режимами работы адаптера (11).

Верхняя часть (3) корпуса адаптера снабжена откидывающейся вверх крышкой (2) с отверстиями для светодиодов. Светодиоды в едином блоке (10) обеспечивают визуальный контроль режимов работы адаптера.

1.4.2.2. Программное обеспечение адаптера состоит из универсального ядра и сменного драйвера для связи с контролируемым прибором или группой приборов. Все необходимые параметры и драйвер записываются в адаптер в процессе настройки с помощью программы «Взлет СП. Настройка АССВ-030, АСЕВ-040». Эта информация размещается в постоянной памяти адаптера и не стирается при отключении питания.

#### <span id="page-13-0"></span>**1.4.3. Режимы работы**

- 1.4.3.1. В адаптере предусмотрены следующие режимы работы:
	- **Основной**;
	- **GSM-модем**;
	- **Тест**;
	- **Тест сигнала**;
	- **Загрузка и настройка**.

Работа адаптера в установленном режиме сопровождается свечением соответствующих светодиодов (см. Приложение Г).

1.4.3.2. **Основной** режим – основной *рабочий режим* адаптера. В **Основной** режим адаптер переходит после подключения питания (если только ранее в адаптере не был установлен режим **GSM-модем**).

Дополнительно в **Основном** режиме предусмотрена опция **Энергосберегающий режим**, поле программного подключения которой (рис.4) обеспечивается работа адаптера с низким уровнем энергопотребления.

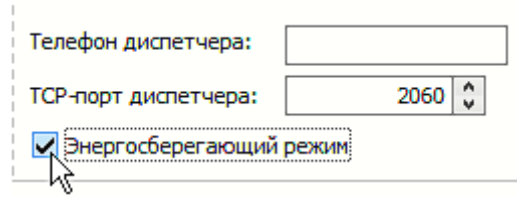

**Рис.4. Опция «Энергосберегающий режим» во вкладке «Подключение».**

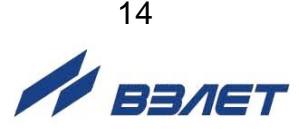

Использование данной опции рекомендуется для случая длительной работы адаптера с питанием от дополнительного блока батарей. При этом сеансы связи с адаптером проходят только в соответствии с заданным расписанием. В остальное время адаптер находится в спящем режиме и для связи недоступен.

- 1.4.3.3. Режим **GSM-модем** *рабочий режим* адаптера, режим универсального сотового модема.
- 1.4.3.4. При необходимости оперативного проведения проверки цепей внешних сигналов и работы приборного интерфейса используется *сервисный режим* **Тест**, а для проверки взаимодействия с GSM-сетью – *сервисный режим* **Тест сигнала**.
- 1.4.3.5. Режим **Загрузка и настройка** *сервисный режим* адаптера, предназначен для выполнения настроек адаптера (в том числе, и для установки режима работы) на объекте при подключении по USB-интерфейсу.
- 1.4.3.6. Требуемый режим работы (за исключением **Загрузка и настройка**) может быть выбран и установлен удаленно (например, с диспетчерского ПК) при помощи сервисного ПО «Взлет СП. Настройка АССВ-030, АСЕВ-040» во вкладке **Адаптер** (рис.5).

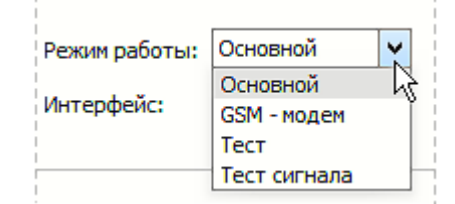

#### **Рис.5. Выбор режима работы во вкладке «Адаптер».**

После выбора требуемого обозначения режима работы в меню сервисного ПО следует нажать кнопку → (Запись конфигурации).

#### *ВНИМАНИЕ! Во избежание потери связи с адаптером устанавливать (изменять) режим работы (как и выполнять другие настройки) рекомендуется только квалифицированным пользователям.*

При необходимости восстановления связи (соответствующих настроек) следует подключить ПК к адаптеру по USB-интерфейсу, перевести адаптер в режим **Загрузка и настройка** и воспользоваться сервисным ПО «Взлет СП. Настройка АССВ-030, АСЕВ-040».

1.4.3.7. Перевод адаптера в требуемый режим также возможен с использованием кнопки управления режимами (рис.3). Исключение составляет режим **GSM-модем**. Порядок действий при установке рабочего режима в адаптере показан на рис.6.

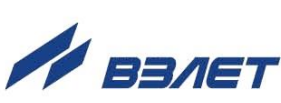

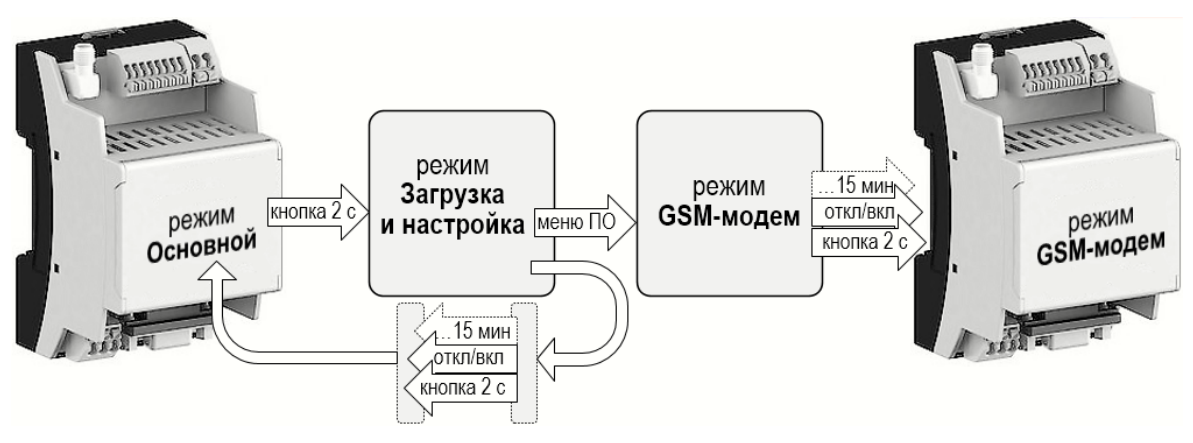

**Рис.6. Установка режима «GSM-модем».**

Для установки требуемого рабочего режима следует:

- включить питание адаптера (если оно не включено);
- перевести адаптер в режим **Загрузка и настройка**, нажав и удерживая в нажатом положении в течение 2 секунд кнопку управления режимами (рис.3);
- во вкладке **Адаптер** сервисного ПО «Взлет СП. Настройка АССВ-030, АСЕВ-040» (рис.4) выбрать обозначение требуемого рабочего режима;
- установить выбранный режим работы, нажав кнопку (**Запись конфигурации**) в меню сервисного ПО;
- выйти из режима **Загрузка и настройка**, нажав и удерживая в нажатом положении в течение 2 секунд кнопку управления режимами, либо отключить/включить питание адаптера, либо в течение 15 минут не выполнять с адаптером какие-либо действия.

ПРИМЕЧАНИЕ. Перейти в режим **Загрузка и настройка** также возможно, если перед включением питания адаптера замкнуть контакты 2 и 7 на разъеме интерфейса RS-232 (рис.А.3).

1.4.3.8. Порядок действий при установке в адаптере *сервисных режимов* **Тест** и **Тест сигнала** показан на рис.7.

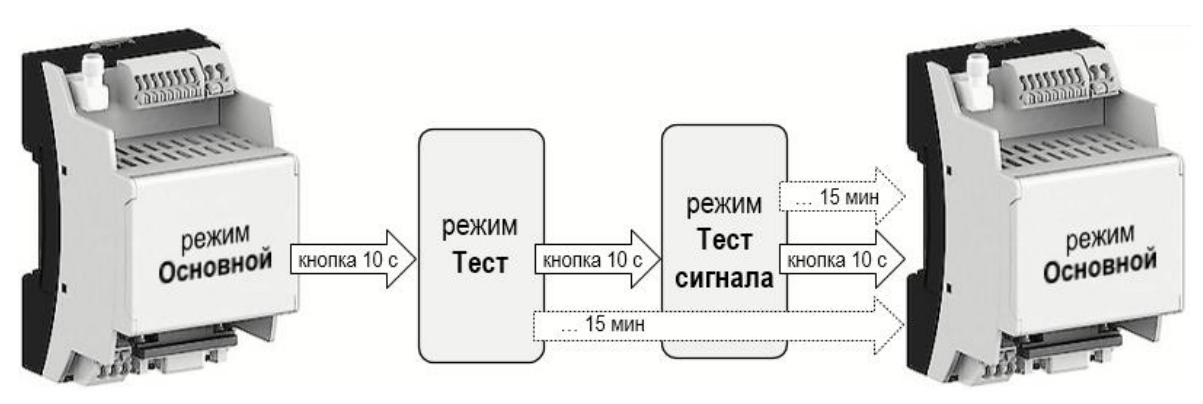

#### **Рис.7. Установка сервисных режимов в адаптере.**

Для установки требуемого *сервисного режима* следует: - включить питание адаптера (если оно не включено);

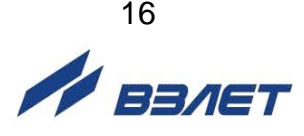

- при установленном режиме **Основной** нажать и удерживать в нажатом положении в течение 10 секунд кнопку управления режимами (рис.3): адаптер перейдет в *сервисный режим* **Тест**. Если после этого в течение 15 минут с адаптером не выполнять какиелибо действия, то произойдет возврат в режим **Основной**;
- для перехода в режим **Тест сигнала** следует, находясь в режиме **Тест**, повторно нажать и удерживать в нажатом положении в течение 10 секунд кнопку управления режимами;
- возврат из режима **Тест сигнала** в **Основной** режим также произойдет после нажатия и удержания в нажатом положении в течение 10 секунд кнопки управления режимами, либо если в течение 15 минут не выполнять с адаптером какие-либо действия.

#### <span id="page-16-0"></span>**1.4.4. Внешние связи**

1.4.4.1. Интерфейсы RS-232 и RS-485

Интерфейсы RS-232 и RS-485 позволяют считывать измерительную, архивную, установочную и диагностическую информацию от приборов учета.

Интерфейс RS-232 используется для непосредственной связи с одиночным прибором по кабелю при длине линии связи до 15 м.

Интерфейс RS-485 обеспечивает связь по кабелю в группе из нескольких абонентов, при общей длине линии связи до 1200 м.

Протоколы обмена определяет драйвер, установленный в адаптере, либо программный комплекс «ВЗЛЕТ СП».

Выбор драйвера для конкретного типа прибора не означает, что адаптер будет осуществлять обмен только с приборами данного типа. Задание драйвера определяет только дополнительные функции адаптера по отношению к прибору с некоторым начальным адресом. Для приборов фирмы «Взлет» начальный адрес 1, а для приборов фирмы «Логика» – 0. Адаптер может контролировать состояние такого прибора и передавать сообщения об изменениях в диспетчерскую систему. Одновременно адаптер обеспечивает обмен с другими разнотипными приборами группы, подключенной к нему по интерфейсу RS-485. Исключения из этого правила описаны в особенностях драйверов.

Скорость обмена по интерфейсам (от 1200 до 19200 Бод, для некоторых драйверов доступно 115200 Бод), а также параметры связи устанавливаются программно.

#### 1.4.4.2. Интерфейс USB

Интерфейс USB предназначен для настройки адаптера в режиме **Загрузка и настройка**. Также в **Основном** режиме интерфейс может быть использован для проведения диагностики адаптера.

Питания, подаваемого посредством интерфейса USB, достаточно для настройки адаптера, но недостаточно для работы GSMмодема (в **Основном** режиме будет логироваться ошибка «Недостаточное электропитание»).

#### 1.4.4.3. Входы внешних датчиков

В адаптере предусмотрено четыре входа **D1**, …, **D4** (рис.А.1) типа «сухой контакт», к которым могут быть подключены внешние датчики:

- датчик охраны вход **D1**;
- датчик контроля наличия питания адаптера вход **D2**;
- датчик затопления вход **D3**;
- датчик блокировки сигнала от охранного датчика вход **D4**.

Датчики, подключаемые ко входам **D1**, …, **D4** могут использоваться и по другому назначению, однако текстовые сообщения в диспетчерской системе будут соответствовать именно этим видам событий (см. п.3.1.4), и правильная их интерпретация остается за пользователем.

При подключении датчиков с выходным сигналом типа «сухой контакт» входы адаптера необходимо перевести в активный режим, установив флажок перед соответствующим параметром **Активный режим для входа** *Х* во вкладке **События** сервисного ПО «Взлет СП. Настройка АССВ-030, АСЕВ-040» (рис.8). При этом напряжение на входе адаптера будет 3 В.

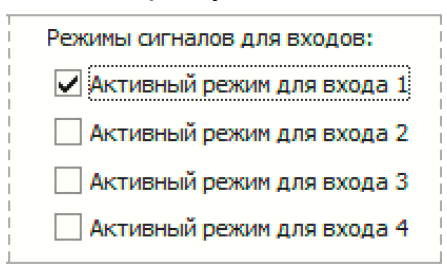

#### **Рис.8. Настройка режима работы входов адаптера (фрагмент вкладки «События»).**

При подключении к адаптеру датчиков с активным выходным сигналом напряжение на входе адаптера от 0 до 1,0 В будет соответствовать логическому нулю, а напряжение от 2,0 до 5,0 В – логической единице.

1.4.4.4. Выбор типа интерфейса, по которому адаптер будет выполнять обмен данными с внешними устройствами, возможен с помощью сервисного ПО.

#### <span id="page-17-0"></span>**1.4.5. Подключение приборов учета и особенности драйверов**

Подключение одиночного прибора к интерфейсу RS-232 осуществляется по схеме, приведенной на рис.9:

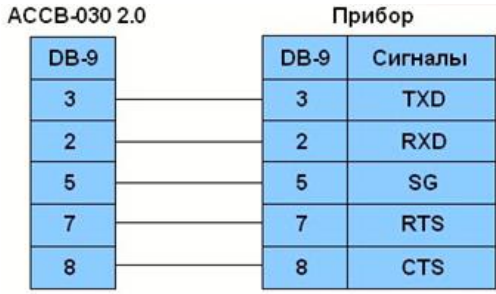

**Рис.9. Подключение прибора по интерфейсу RS-232.**

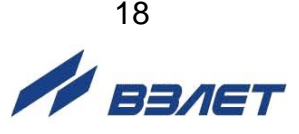

При этом в настройках приборного интерфейса следует выбирать прямое подключение без управления потоком.

Подключение одиночного или нескольких приборов по интерфейсу RS-485 осуществляется по схеме, приведенной на рис.10:

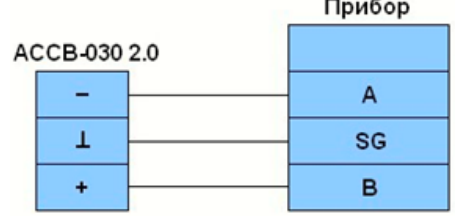

**Рис.10. Подключение прибора по интерфейсу RS-485.**

ПРИМЕЧАНИЕ. В сопроводительной документации ряда приборов может использоваться обозначение сигналов, отличное от «А» и «В».

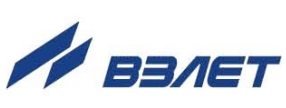

# <span id="page-19-0"></span>**1.5. Маркировка и пломбирование**

1.5.1. Маркировка на крышке корпуса адаптера (рис.11) содержит обозначение и наименование изделия, логотип и фирменный знак предприятия-изготовителя, а также заводской номер адаптера.

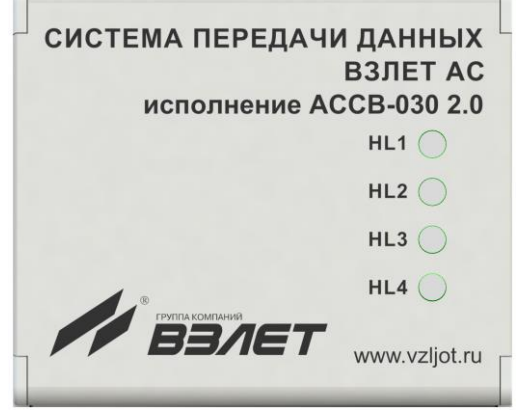

#### **Рис.11. Маркировка адаптера «ВЗЛЕТ АС» исполнения АССВ-030 2.0.**

1.5.2. После ввода в эксплуатацию по усмотрению пользователя адаптер может пломбироваться (рис.12) полимерной клейкой лентой (1) по линии соединения нижней и верхней части корпуса. Таким же образом может пломбироваться крышка корпуса адаптера.

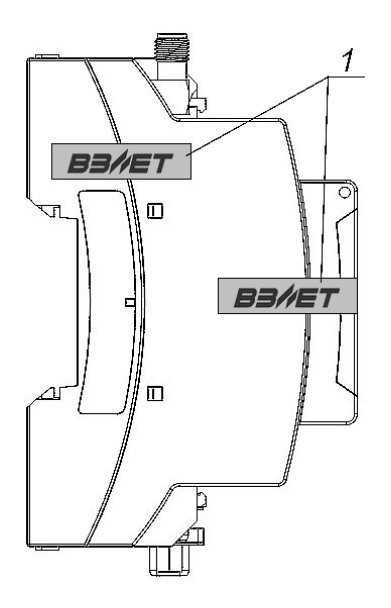

- *1 – полимерная клейкая лента (пломба).*
- **Рис.12. Места пломбирования корпуса адаптера «ВЗЛЕТ АС» исполнения АССВ-030 2.0.**

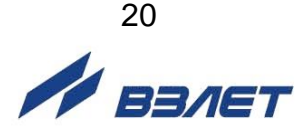

# <span id="page-20-0"></span>2. ИСПОЛЬЗОВАНИЕ ПО НАЗНАЧЕНИЮ

# <span id="page-20-1"></span>2.1. Эксплуатационные ограничения

- 2.1.1. Эксплуатация адаптера должна производиться в условиях внешних воздействующих факторов, не превышающих допустимых значений, оговоренных в п.1.2.3.
- 2.1.2. Необходимость защитного заземления внешней антенны (при ее наличии) определяется в соответствии с требованиями главы 1.7 «Правил устройства электроустановок».
- 2.1.3. Молниезащита объекта размещения прибора, выполненная в соответствии с «Инструкцией по устройству молниезащиты зданий, сооружений и промышленных коммуникаций» СО153-34.21.122-2003 Минэнерго России (утвержденной Приказом Nº280 **OT** 30.06.2003 г.), предохраняет прибор от выхода из строя при возникновении молниевых разрядов.
- 2.1.4. Требования к условиям эксплуатации и выбору места монтажа, приведенные в настоящей эксплуатационной документации, учитывают наиболее типичные внешние факторы, влияющие на работу адаптера.

На объекте эксплуатации могут существовать или возникнуть в процессе его эксплуатации внешние факторы, не поддающиеся предварительному прогнозу, оценке или проверке, и которые производитель не мог учесть при разработке.

В случае проявления подобных факторов следует найти иное место эксплуатации, где данные факторы отсутствуют или не оказывают влияния на работу изделия.

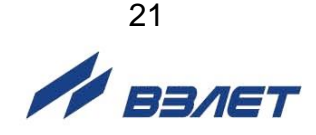

# <span id="page-21-0"></span>**2.2. Меры безопасности**

- 2.2.1. К работе с адаптером допускается обслуживающий персонал, изучивший эксплуатационную документацию на изделие.
- 2.2.2. При подготовке изделия к использованию и в процессе эксплуатации должны соблюдаться «Правила технической эксплуатации электроустановок потребителей» и «Межотраслевые правила по охране труда (Правила безопасности) при эксплуатации электроустановок».
- 2.2.3. При проведении работ с адаптером опасными факторами для человека являются:
	- напряжение переменного тока с действующим значением до 264 В частотой 50 Гц;
	- другие факторы, связанные с профилем и спецификой объекта, где производится монтаж.
- 2.2.4. В процессе работ по монтажу, пусконаладке или ремонту адаптера запрещается:
	- производить подключения к адаптеру или переключения режимов при включенном питании;
	- использовать электроприборы и электроинструменты без подключения их корпусов к магистрали защитного заземления, а также использовать перечисленные устройства в неисправном состоянии.

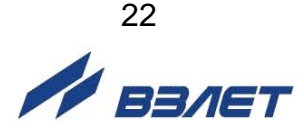

# <span id="page-22-0"></span>**2.3. Подготовка к монтажу**

- 2.3.1. После транспортировки изделия к месту эксплуатации при отрицательной температуре окружающего воздуха и внесении его в помещение с положительной температурой следует, во избежание конденсации влаги, выдержать изделие в упаковке не менее 3-х часов.
- 2.3.2. В месте размещения адаптера должны обеспечиваться:
	- условия эксплуатации в соответствии с требованиями эксплуатационной документации;
	- устойчивый прием радиосигнала сотовой сети;
	- наличие свободного доступа и удобства эксплуатации адаптера.

ПРИМЕЧАНИЕ. Допускается выбор места осуществлять по показаниям уровня радиосигнала в сотовом телефоне с SIM-картой того же оператора, у которого регистрируется адаптер. Однако предпочтительнее оценивать уровень радиосигнала средствами адаптера, как описано в п.3.3.2. При перемещении адаптера в другую точку необходимо выдержать паузу около 30 секунд до установления нового показания уровня радиосигнала.

- 2.3.3. Не допускается монтаж адаптера вблизи источников теплового и электромагнитного излучений.
- 2.3.4. При вводе адаптера в эксплуатацию должно быть проверено:
	- возможность регистрации адаптера в сотовой сети;
	- правильность подключения адаптера и приборов учета в соответствии со схемами соединения и подключения;
	- соответствие напряжения питания адаптера требуемым техническим характеристикам;
	- правильность заданных режимов работы входов адаптера.
- 2.3.5. При нахождении адаптера в зоне радиотени (неустойчивого приема), рекомендуется либо вынос его за пределы зоны радиотени (используя интерфейс RS-485), либо установка и подключение внешней антенны (см.п.2.4.4).
- 2.3.6. Использование внешней антенны эффективно только при коротком соединительном кабеле (от 3 до 5 м). Кабель большей длины вызывает существенное затухание радиосигнала. Поэтому уровень радиосигнала следует оценивать с помощью установленного непосредственно в месте эксплуатации адаптера (но не сотового телефона).

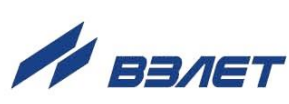

# <span id="page-23-0"></span>**2.4. Монтаж адаптера**

- 2.4.1. Монтаж адаптера выполняется персоналом, прошедшим обучение на предприятии-изготовителе и получившим сертификат на право проведения данного вида работ, либо представителями предприятия-изготовителя.
- 2.4.2. Адаптер крепится на DIN-рейку.
- 2.4.3. Для защиты от механических повреждений рекомендуется кабели связи адаптера размещать в металлических трубах или металлорукавах.
- 2.4.4. Размещение и монтаж внешней антенны.
- 2.4.4.1. Монтаж антенны в условиях открытой местности

Антенну адаптера предпочтительнее устанавливать на крыше или на мачте в пределах прямой видимости ближайшей базовой станции, либо в таком месте, где обеспечивается минимум препятствий на пути распространения радиоволн. Нахождение базовой станции можно выяснить у оператора сотовой связи.

Антенну следует размещать вертикально, на максимально возможном удалении от линий электрических сетей, массивных металлических предметов и стен, особенно железобетонных.

Для обеспечения хорошего контакта основания антенны с металлической крышей, место контакта следует зачистить от краски, ржавчины и т.п. Основание антенны надежно закрепить.

Если крыша неметаллическая, то на нее необходимо уложить металлический лист (минимальная площадь – 1 м<sup>2</sup>), в центре которого установить антенну.

Чем выше расположена антенна, тем меньше дополнительные потери приема радиосигнала. В то же время не следует без необходимости увеличивать длину фидера, поскольку отрезок кабеля распространенных марок (с затуханием 0,3 дБ/м) длиной 10 м вносит потери около 3 дБ. Это соответствует снижению мощности сигнала на 30%. А длиной 30 м – потери около 10 дБ, что соответствует снижению мощности примерно в 3 раза.

Для фидера длиной более 10-20 м рекомендуется использовать специальные марки кабеля с малыми потерями сигнала (порядка 0,1 дБ/м).

*ВНИМАНИЕ! Чтобы обеспечить защиту от попадания грозового разряда, основание антенны необходимо надежно заземлить!* 

*ВНИМАНИЕ! Не допускается использование в качестве контура заземления труб водопровода, отопления и т.п.!*

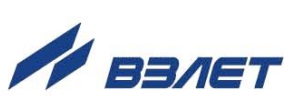

#### 2.4.4.2. Монтаж антенны в городской застройке

Монтаж антенны адаптера в городской или промышленной застройке также предпочтительнее выполнять с соблюдением условий, перечисленных в п.2.4.4.3.

Распространение радиоволн в условиях городской застройки имеет гораздо более сложный характер, чем на открытом пространстве. Это связано с отражением радиоволн от препятствий, их ослаблением при прохождении через стены зданий и наложением основных и отраженных волн.

В кирпичной застройке основную роль играют проходящие сигналы, а в железобетонной – отраженные.

#### 2.4.4.3. Установка антенны на стену

Антенну можно устанавливать снаружи здания на стену. Однако в этом случае ее диаграмма направленности уже не будет круговой – со стороны здания сигналы проходить не будут. Расстояние от антенны до стены должно быть не менее 0,5 м. При уменьшении расстояния до стены параметры антенны ухудшаются.

#### *ВНИМАНИЕ! Не допускается установка антенны вплотную к стене!*

Закрепить антенну можно с помощью подходящего кронштейна. При этом кронштейн или другие элементы крепежа не должны выступать за верхний край основания антенны.

Если здание имеет громоотвод, то грозозащитное заземление антенны необязательно, хотя и рекомендуется.

В условиях городской застройки иногда оказывается выгоднее разместить антенну на крыше здания (даже при наличии потерь в фидере), нежели на нижних этажах здания у стены, где сигнал может быть сильно ослаблен и даже вообще отсутствовать.

В любом случае устанавливать антенну следует в месте наилучшего приема сигнала.

#### 2.4.4.4. Монтаж антенны в помещении

Если необходимо обеспечить передачу радиосигналов внутри здания, то место размещения приемной антенны практически всегда приходится подбирать опытным путем.

В наибольшей степени препятствуют прохождению сигнала железобетонные межэтажные перекрытия и стены без дверей или окон. Кирпичные и деревянные перегородки также ослабляют сигнал, но существенно меньше.

Следует сравнить несколько вариантов размещения антенны, в том числе в разных помещениях.

Антенну следует размещать не ближе 50 см от линий электропроводки, источников электрических помех и массивных металлических предметов (сейфов, стеллажей, труб отопления, металлических дверей, решеток и т.п.), а также не ближе 20 см от стен и потолочных перекрытий.

Заземление антенны в помещении не требуется.

# <span id="page-25-0"></span>**3. РАБОТА АДАПТЕРА В РАЗЛИЧНЫХ РЕЖИМАХ**

# <span id="page-25-1"></span>**3.1. Работа в режиме «Загрузка и настройка»**

#### <span id="page-25-2"></span>**3.1.1. Программное обеспечение для работы с адаптером**

3.1.1.1. Подключить адаптер к ПК по интерфейсу USB с помощью кабеля USB(A) – mini USB(B).

Подать напряжение питания на адаптер, после чего перевести его в режим **Загрузка и настройка** (рис.6). Установленный режим отображается поочередным циклическим включением сигнальных светодиодов HL1 - HL4 с периодом 0,5 секунды.

Запустить на ПК сервисное ПО «Взлет СП. Настройка АССВ-030, АСЕВ-040». Открывшееся окно программы (рис.13) содержит строку меню, строку командных кнопок и ряд вкладок.

Справа от командных кнопок расположены поля для ввода значений параметров **Порт** и **Тип адаптера**. Значения должны быть установлены в первую очередь.

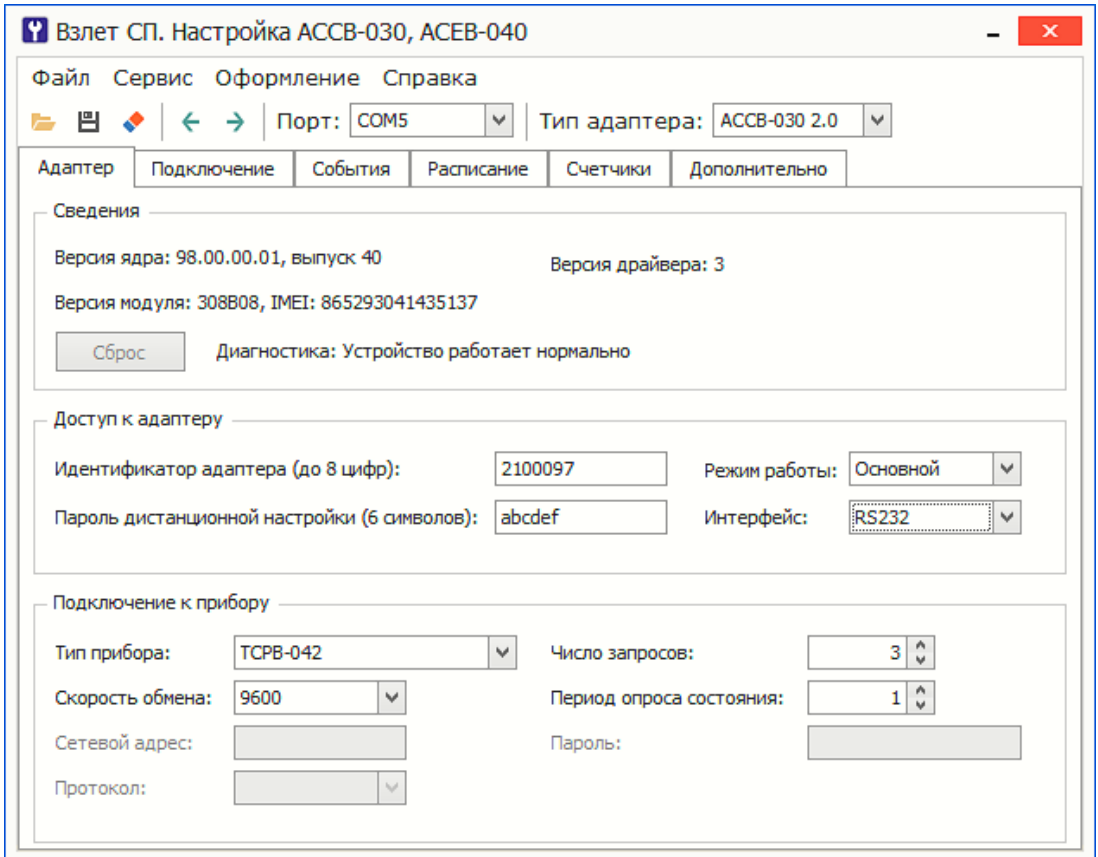

**Рис.13. Основное окно программы «Взлет СП. Настройка АССВ-030, АСЕВ-040».**

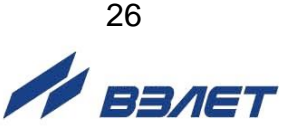

# 3.1.1.2. Состав меню и назначение пунктов приведено ниже. Часть пунк-<br>тов меню продублированы кнопками управления.

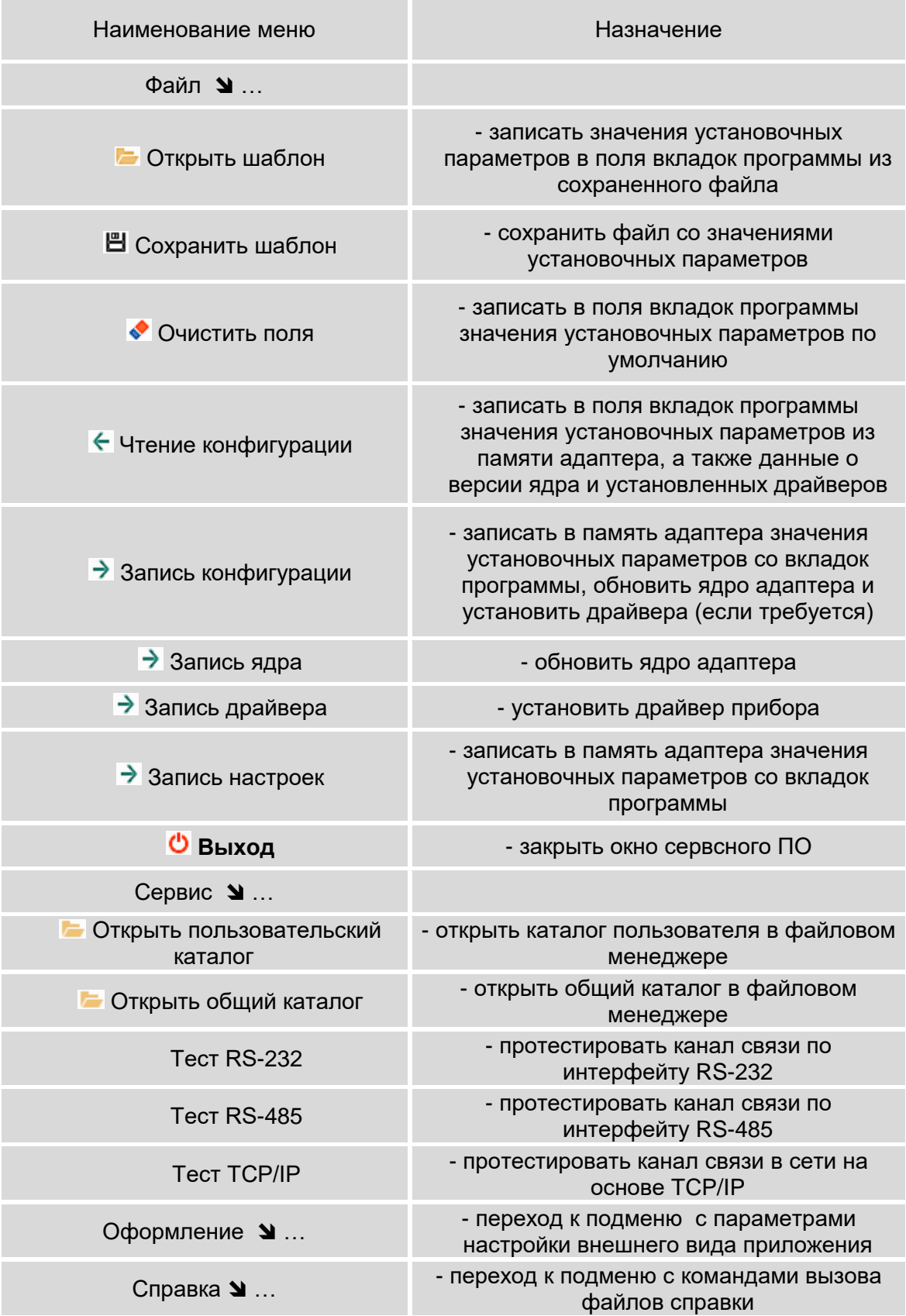

3.1.1.3. Во вкладках размещены поля для ввода значений установочных параметров. Операция записи установленного значения параметра в память адаптера происходит по нажатию кнопки Э (Запись конфигурации). При этом определяется текущая версия ядра ПО адаптера и драйверов.

Если в адаптере установлены устаревшие версии программных компонентов, то обновление будет выполнено автоматически и процесс записи успешно завершится.

- 3.1.1.4. Вкладки следует заполнять в порядке их следования, поскольку состав обязательной информации на последующих вкладках зависит от того, какие значения были введены на предшествующих вкладках. Поля, которые недоступны для ввода данных, имеют более темный фон.
- 3.1.1.5. Если диспетчерская система состоит из большого количества узлов, то можно упростить процесс настройки адаптеров, воспользовавшись шаблоном. Шаблон позволяет сохранить в файле данные, которые были введены во всех вкладках, а затем их загрузить. Для каждого типа прибора настроечные данные во многом совпадают. Поэтому целесообразно подготовить несколько шаблонов с совпадающими данными. Затем загрузить их и внести недостающие идентификационные данные, после чего выполнить операцию записи, нажав на кнопку - (Запись конфигурации).

При нажатии кнопки (Чтение конфигурации) выполняется операция чтения текущих значений установочных параметров адаптера и их отображение в основном окне сервисного ПО.

#### <span id="page-27-0"></span>3.1.2. Настройка основных параметров

Основные установочные параметры, необходимые для работы адаптера, размещены о вкладке Адаптер (рис.14).

Область Сведения содержит поля для вывода информации о версиях программных компонент и состоянии адаптера после нажатия кнопки (Чтение конфигурации). При этом становится активной кнопка <Сброс>, позволяющая выполнять обновление информации в области Сведения.

Область Доступ к адаптеру содержит поля для ввода значений следующих установочных параметров.

• Идентификатор адаптера. Число из восьми цифр, которое позволяет однозначно распознать устройство среди остальных в рамках диспетчерской системы. В пределах одной системы идентификатор должен быть уникальным.

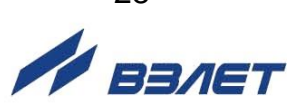

28

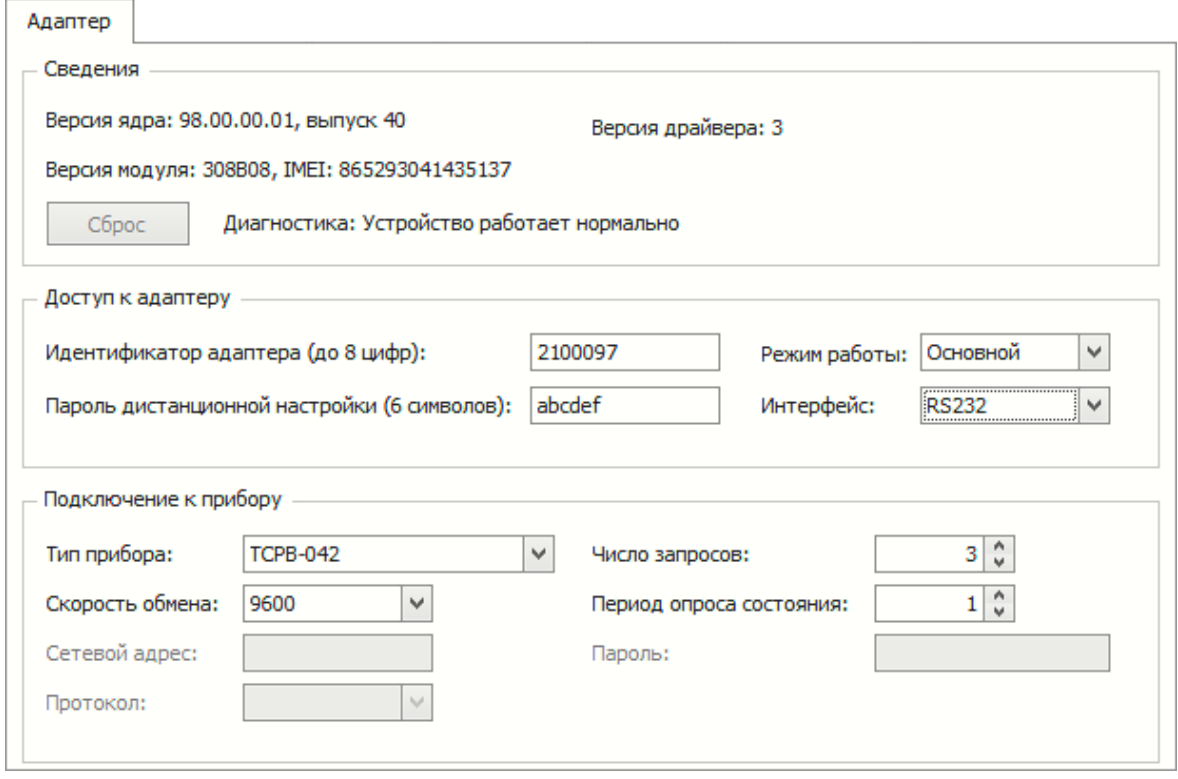

#### Рис.14. Вид вкладки «Адаптер».

• Пароль дистанционной настройки. Слово из шести символов, используя которое в специальных сообщениях можно изменять значения некоторых параметров адаптера во время его эксплуатации, а также останавливать / запускать процессы контроля работы прибора и соединений по расписанию. При получении сообщения адаптер сравнивает полученный пароль с хранящимся в памяти. Если пароли совпадают, то требуемые изменения записываются в память адаптера. В противном случае сообщения игнорируются.

• Режим работы. Обозначение текущего режима работы адаптера. Выбирается из выпадающего списка: Основной / **GSM-модем / Тест / Тест сигнала.** 

• Интерфейс. Тип интерфейса для связи с прибором или приборами. Выбирается из выпадающего списка: RS232 / RS48.

Область Подключение к прибору содержит поля для ввода значений следующих установочных параметров.

• Тип прибора. Обозначение прибора, к которому подключается адаптер. Выбирается из выпадающего списка. Если установлено значение Разные, то адаптер не контролирует состояние прибора. Его функции ограничиваются трансляцией получаемых через сотовую сеть сообщений на сторону приборного интерфейса и обратно. Возможны также соединения по расписанию. В этом случае к адаптеру могут быть подключены как группы приборов, так и одиночные приборы, для которых отсутствует специальный драйвер.

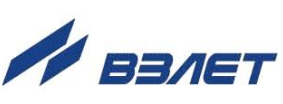

 **Скорость обмена**. Скорость обмена данными (Бод) адаптера с прибором.

 **Сетевой адрес**. Адрес прибора в сети. Редактирование параметра доступно после выбора соответствующего типа прибора.

 **Протокол**. Обозначение протокола обмена адаптера с прибором (рис.15). Редактирование параметра доступно после выбора соответствующего типа прибора.

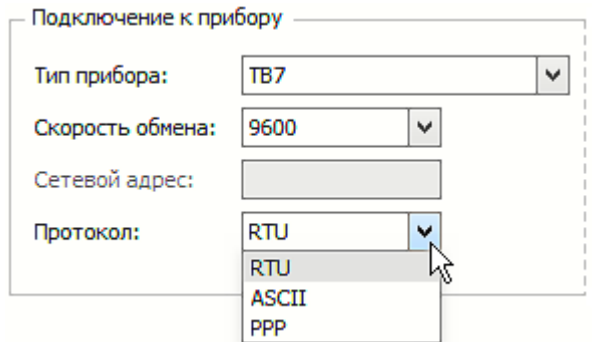

#### **Рис.15. Выпадающий список значений параметра «Протокол».**

 **Число запросов**. Число повторных обращений к прибору, если ответ от прибора не получен.

 **Период опроса состояния**. Промежуток времени (в минутах) между моментами периодического опроса состояния прибора.

 **Пароль**. Условное слово, использующееся для аутентификации при открытии канала связи с прибором. Редактирование параметра доступно после выбора соответствующего типа прибора.

#### <span id="page-29-0"></span>**3.1.3. Настройка параметров подключения**

Во вкладке **Подключение** (рис.16) выполняются назначения параметров подключения адаптера к системе.

Область **Подключения в сетях** содержит поля для ввода значений следующих установочных параметров.

 **Услуга передачи данных**. Вариант использования адаптера: **GPRS** / **CSD** (см. п.1.4.1).

Если выбрана услуга **GPRS**, то в поле параметра **IP или URL диспетчера** следует указать IP-адрес диспетчера. Диспетчерский компьютер должен быть доступен из внешней сети по фиксированному IP-адресу. Если это компьютер корпоративной сети и не имеет непосредственного выхода в Интернет, то указывается адрес шлюза. Шлюз настраивается таким образом, чтобы направлять пакеты с адресом порта назначения 2060 на диспетчерский компьютер. Сервер диспетчерской системы обслуживает именно этот порт. Также следует заполнить поля параметров **Телефон диспетчера** и **ТСР-порт диспетчера**.

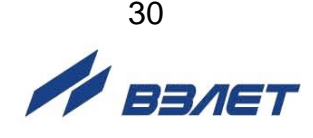

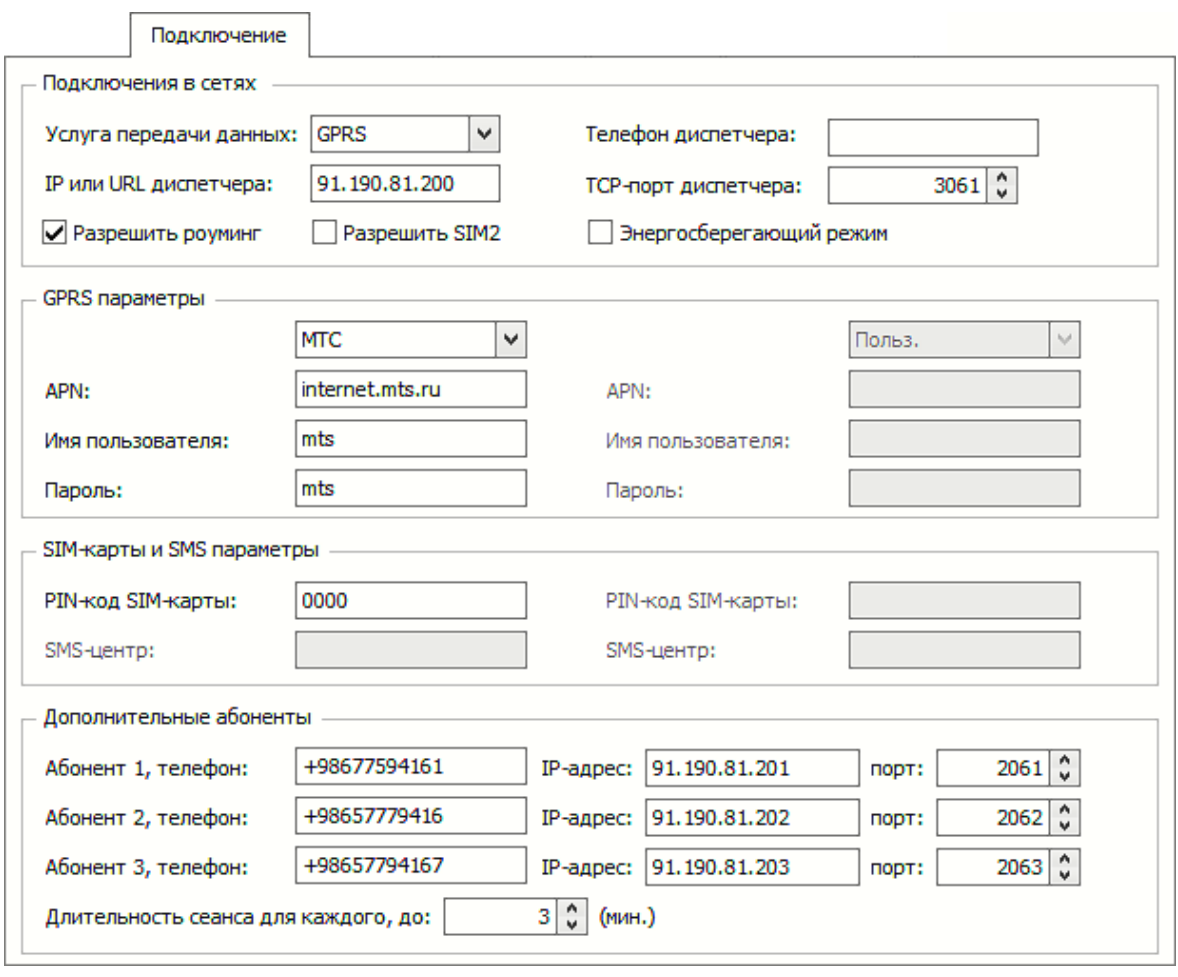

#### **Рис.16. Вид вкладки «Подключение».**

 **Разрешить роуминг**. Допускается передача данных адаптером при нахождении в роуминге. Параметр настраивается при работе в сетях виртуальных операторов и приватных подсетях операторов. Также необходимо включение роуминга при работе в Республике Крым.

 **Разрешить SIM2**. Допускается работа адаптера с резервной SIM-картой 2 при возникновении проблем во время работы с основной SIM-картой 1.

 **Энергосберегающий режим**. Перевод адаптера в режим пониженного энергопотребления.

Область **GPRS параметры** содержит поля для ввода значений двух наборов установочных параметров при работе с основной SIM-картой 1 и резервной SIM-картой 2.

 Параметр без названия. Наименование оператора сотовой связи. Выбирается из выпадающего списка (рис.17).

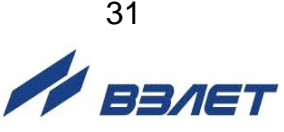

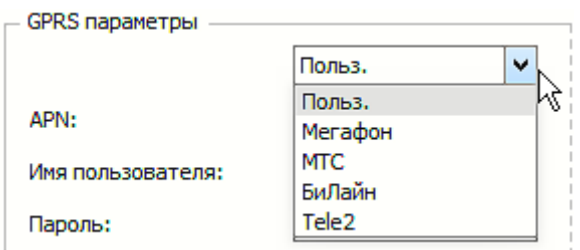

#### Рис.17. Выпадающий список наименований операторов сотовой связи.

• APN (Access Point Name). Условное название точки доступа GPRS мобильного оператора, через которую адаптер подключается к услуге передачи данных.

#### • Имя пользователя.

#### • Пароль.

Для крупных операторов (Мегафон, МТС, Билайн) эти сведения известны и для ввода достаточно выбрать в меню наименование оператора. В других случаях эти сведения должен предоставить непосредственно сам оператор.

**• Область SIM-карты и SMS параметры** содержит поля для ввода значений следующих установочных параметров.

• РІН-код SIM-карты. Персональный пароль SIM-карты, установленной в адаптере. Пустым это поле может оставаться, когда запрос кода заблокирован. Такую карту можно установить в любой адаптер, даже если при настройке адаптера указывался другой PIN-код. Это позволяет во время эксплуатации, для проверки поставить в адаптер карту с заблокированным запросом без его перенастройки.

Адаптер не использует механизм кодов PUK для повторных вводов PIN-кода. Если заданный пользователем PIN-код не совпадает с кодом установленной SIM-карты, работа адаптера блокируется с соответствующей диагностикой. Необходимые действия в этом случае описаны в разделе, посвященном диагностике состояния.

• SMS-центр. Специальный номер оператора связи, через который отправляются SMS-сообщения. Хранится в памяти SIMкарты.

Область Дополнительные абоненты содержит поля установочных параметров для настройки трех дополнительных серверов сбора данных (например, для управляющей компании или конечных потребителей).

• Абонент Х, телефон. Телефонный номер дополнительного абонента Х.

• IP-адрес. Уникальный идентификатор сетевого узла в компьютерной сети, адрес компьютера (сервера) дополнительного абонента Х.

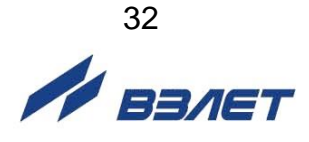

 **порт**. Номер порта подключения компьютера (сервера) дополнительного абонента *Х.*

 **Длительность сеанса для каждого, до**. Длительность сеанса связи (в минутах) каждого дополнительного абонента.

При поступлении вызывного звонка с одного из телефонных номеров дополнительного абонента *Х* происходит открытие сеанса связи с соответствующим сервером. Длительность сеанса ограничена временем, указанным в соответствующем поле.

При работе адаптера в энергосберегающем режиме прием входящих звонков невозможен, поэтому для вызова адаптера на дополнительный сервер, необходимо послать с соответствующего номера SMS с текстом «DA».

#### <span id="page-32-0"></span>**3.1.4. Настройка контроля событий**

Перечень событий, доступных для контроля адаптером, размещен во вкладке **События** (рис.18).

События

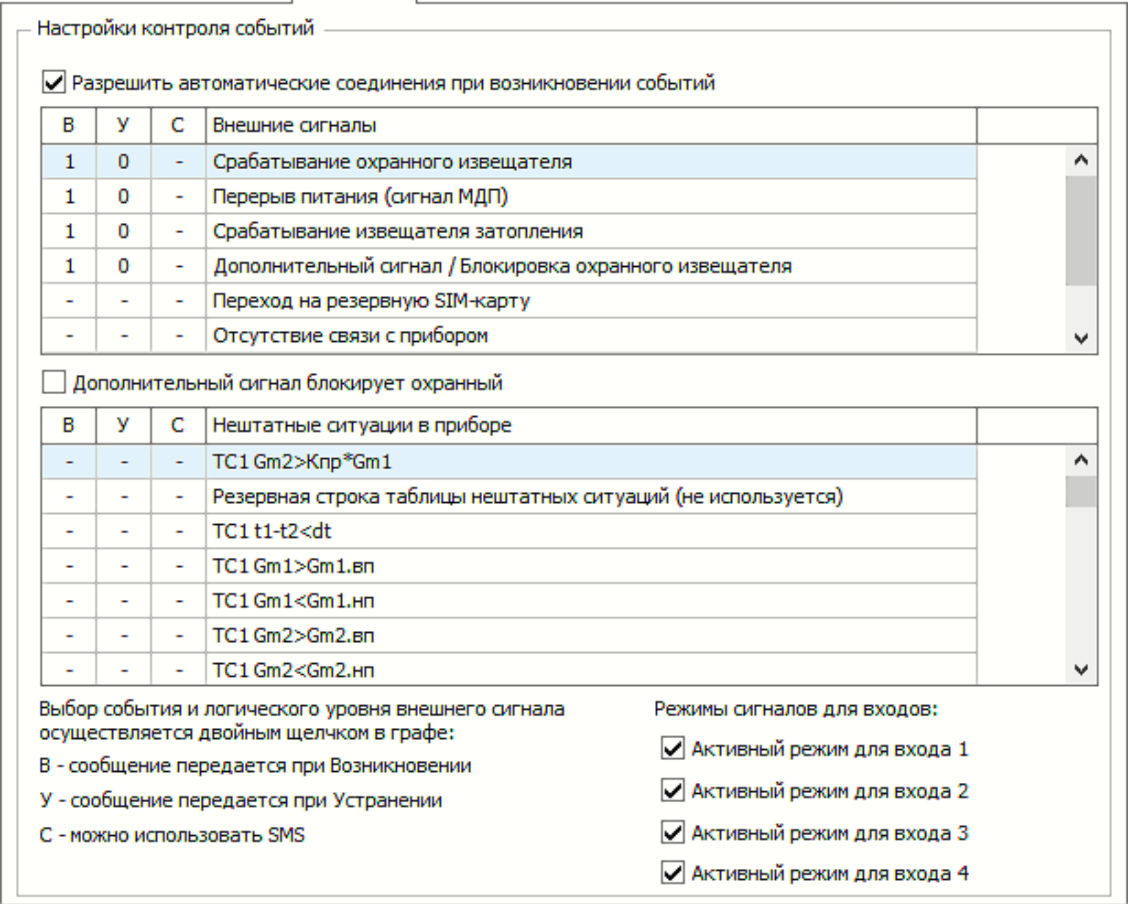

#### **Рис.18. Вид вкладки «События».**

Область **Настройки контроля событий** содержит поля для ввода значений следующих установочных параметров.

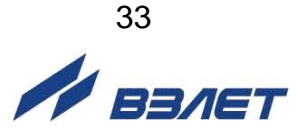

 **Разрешить автоматические соединения при возникновении событий**. После установки флажка перед наименованием параметра становится возможным прием сигналов от охранных извещателей (проникновения, восстановления электропитания, затопления), подключаемых соответственно ко входам **D1**, **D2**, **D3**, **D4** (см. п.1.4.4.3), и НС контролируемых приборов. Перечень наименований событий содержится в таблицах вкладки.

 **Дополнительный сигнал блокирует охранный**. После установки флажка перед наименованием параметра становится возможным блокировка сигнала охранного извещателя, подключенного ко входу **D1**, с целью доступа обслуживающего персонала к узлу учета без оповещения диспетчерской системы. Для этого до срабатывания датчика следует установить сигнал блокировки, а после возврата датчика в исходное состояние – снять блокировку. Какое состояние блокирующего сигнала (логический нуль или единица) считается установленным сигналом, выбирает пользователь двойным щелчком. Таким образом, можно отделить события несанкционированного доступа от штатного обслуживания.

Если адаптер подключается к одиночному прибору и тип его задан, на вкладке отображается таблица с полным перечнем нештатных ситуаций, фиксируемых прибором. Пользователь может указать те события, информация о наступлении которых должна поступать в диспетчерскую систему.

#### <span id="page-33-0"></span>**3.1.5. Настройка расписания сеансов связи**

Поля во вкладке **Расписание** (рис.19) заполняются, если выбран вариант работы через GPRS.

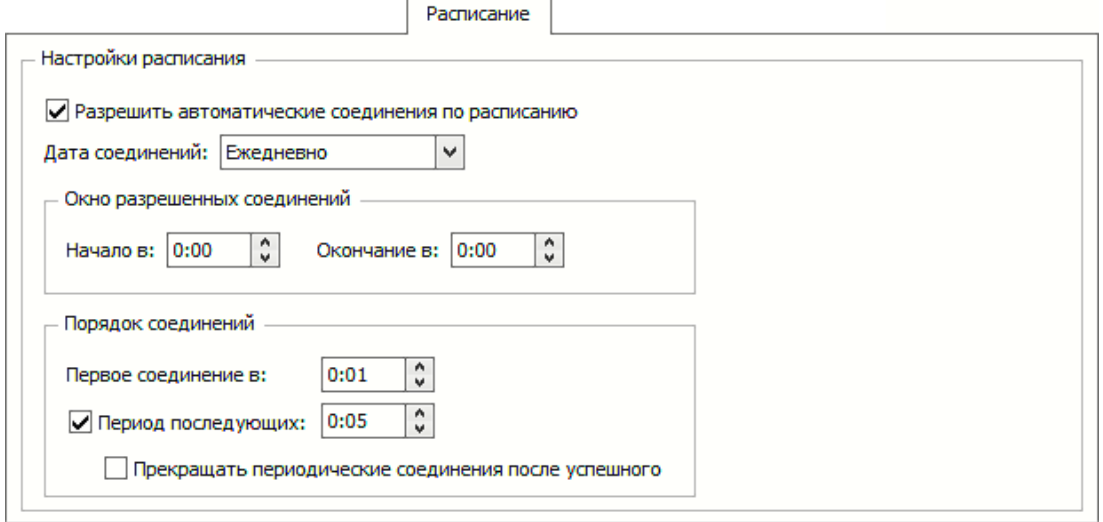

#### **Рис.19. Вид вкладки «Расписание».**

Область **Настройки расписания** содержит поля для ввода значений следующих установочных параметров.

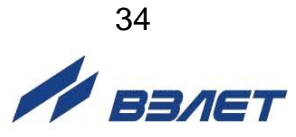

• Разрешить автоматические соединения по расписанию. После установки флажка перед наименованием параметра становится возможным выполнение автоматического подключения адаптера к прибору в соответствии с заданным расписанием.

• Дата соединений. Дата установления сеанса связи адаптера с прибором.

Вложенная область Окно разрешенных соединений содержит поля для ввода значений времени начала (Начало в) и времени окончания (Окончание в) сеанса связи адаптера с прибо-DOM.

Вложенная область Порядок соединений содержит поля для ввода значения времени соединения (Первое соединение в) и значения промежутка времени между соединениями (Период последующих).

• Прекращать периодические соединения после успешного. После установки флажка перед наименованием параметра становится возможным запрет на повторные попытки подключения к прибору.

Поскольку адаптеру IP-адрес назначается GSM-сетью динамически, во время установления TCP/IP сессии, то диспетчерский компьютер, не зная заранее адрес адаптера, не сможет открыть сессию по собственной инициативе. Компьютер же имеет фиксированный IP-адрес и этого достаточно для открытия сессии со стороны адаптера в любой момент времени.

Для установления соединения можно использовать два механизма:

- во-первых, можно заранее записать в адаптер расписание по которому он будет устанавливать соединения с диспетчерским компьютером. Сессии для передачи информации о различных событиях устанавливаются адаптером по мере их возникновения вне расписания:
- во-вторых, в любой момент времени диспетчерский компьютер оборудованный модемом, может набрать телефонный номер SIMкарты, установленной в адаптере, как это делается при работе в варианте CSD. В варианте GPRS адаптер отклоняет соединение по входящему вызову и в ответ на него начинает процедуру установления TCP/IP сессии. Таким образом, любой входящий вызов рассматривается адаптером, как требование открыть сессию с Поскольку реальное диспетчерским компьютером. CSDсоединение по входящему вызову не выполняется, отсутствует и начисление платы за такой вызов.

Работа по расписанию предпочтительнее, если в диспетчерскую систему входит большое количество узлов. В этом случае производительность системы не ограничивается скоростью набора номеров и последующими паузами, чтобы адаптеры зафиксирова-ЛИ ВХОДЯЩИЙ ВЫЗОВ.

Адаптер имеет собственные энергонезависимые часы для отслеживания работы по расписанию.

После включения питания адаптера, часы адаптера активируются по энергонезависимым часам подключенного прибора и периодически сверяются с ними. Поэтому работа по расписанию возможна, даже если адаптер был подключен к одиночному прибору, был указан тип прибора и, хотя бы раз было выполнено чтение адаптером времени подключенного прибора. В противном случае, время отсчитывается с момента включения питания адаптера.

Комплекс «ВЗЛЕТ СП» и адаптеры всегда обеспечивают второй механизм открытия сессий, а первый работает, если выбрана опция Разрешить автоматические соединения по расписанию. Каждый раз, когда адаптер устанавливает соединение с диспетчерским компьютером, комплекс «ВЗЛЕТ СП» проверяет состояние узла и фиксирует сообщения о событиях в специальном журнале, а также считывает архивные данные прибора, если это предусмотрено заданием, действующим в диспетчерской системе.

Расписание определяется несколькими параметрами.

Во-первых, может быть задана конкретная дата в поле Дата соединений. Обычно это дата, следующая за расчетной. Соединений один раз в месяц достаточно в системах, где используются только месячные отчеты о потреблении. Если указана дата 31, а фактически месяц содержит меньше дней, то соединение выполняется в последний день месяца. Если необходима почасовая информация, то целесообразно выбрать параметр Ежедневно. Это сделает загрузку диспетчерской системы более равномерной.

Для установления соединения может быть задано расписание, в области Окно разрешенных соединений, в полях: Начало в и Окончание в. Это промежуток времени в сутках, в течение которого соединения по расписанию разрешены. Инициативные соединения по событиям разрешены всегда.

Если значение часа начала окна больше значения часа окончания, то окно распространяется на два смежных дня, переходя через границу суток. Обычно ночные тарифы за GPRS услугу существенно ниже дневных. Ночью доступнее GPRS услуга, т.к. ниже загруженность GSM-сетей. Если в качестве начала и окончания окна заданы нули, то считается, что соединение возможно в любое время суток.

В области Порядок соединений можно задать выполнение однократных или периодических соединений. Очередное периодическое соединение выполняется если оно попадает в окно разрешенных соединений.

Если задан нулевой период, то соединение выполнится однократно в момент, указанный в поле Первое соединение в. Нулевое время первого соединения отключает работу по расписанию.

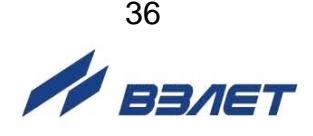

Таким образом, с помощью указанных параметров можно составить самые разнообразные расписания. Приведем два типичных примера:

- если от узла учета требуется постоянно получать сведения о почасовом потреблении энергоресурсов, достаточно в качестве значения часа начала и окончания окна разрешенных соединений указать нули, для момента первого соединения установить значение 0 часов 15 минут, а значение периода задать равным 1 часу. Задавая разные значения моментов первого соединения для разных узлов, можно сделать более равномерной загрузку диспетчерской системы;
- если данные достаточно получать один раз в сутки, можно установить значение часа начала окно равным 23 часам текущих суток, а значение часа окончания окна равным 2 часам следующих суток. Значение момента первого соединения установить равным 23 часам, а значение периода – 5 минутам, выбрав опцию **Прекращать периодические соединения после успешного**. В этом случае, начиная с 23 часов каждых суток, адаптер будет пытаться установить соединение. Если GPRS услуга не будет предоставляться, адаптер будет повторять попытки каждые 5 минут до 2 часов следующих суток. После первой успешной попытки адаптер прекратит соединения до 23 часов следующих суток.

#### <span id="page-36-0"></span>**3.1.6. Настройка импульсных счетчиков**

Во вкладке **Счетчики** (рис.20) в четырех идентичных областях расположены настройки входов адаптера **D1, D2, D3** и **D4** в режиме импульсных счетчиков.

Область **Канал 1** (**2**, **3**, **4**) содержит поля для ввода значений следующих установочных параметров.

 **Включен**. После установки флажка перед наименованием параметра становится возможным переключение входа в режим счета импульсов.

 **Тек. значение**. Текущее накопленное значение контролируемого параметра.

**Вес импульса**. Значение веса импульса.

 **Начальное значение**. Начальное значение счетчика импульсов.

 **Единицы измерения**. Единицы измерения контролируемого параметра. Установленные единицы измерения не используется адаптером для вычислений, но необходимы для правильной интерпретации полученных значений системой диспетчеризации Взлет СП.

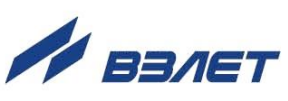

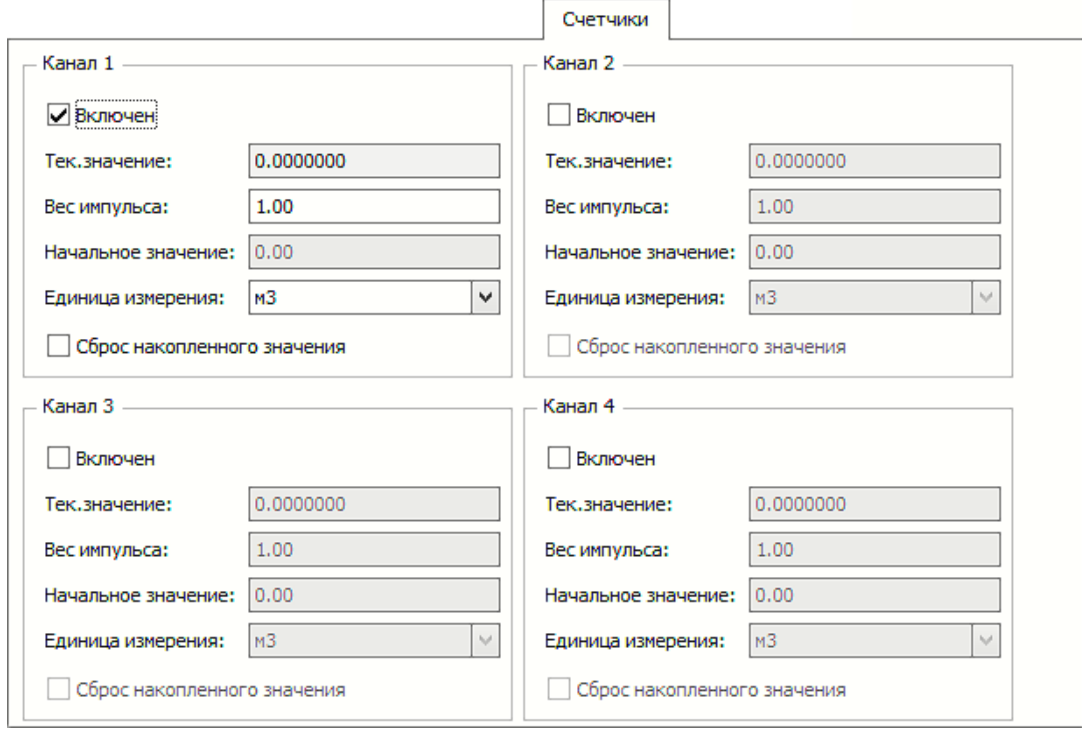

#### **Рис.20. Вид вкладки «Счетчики».**

 **Сброс накопленного значения**. После установки флажка перед наименованием параметра становится возможным выполнение обнуления значений параметра **Тек. значение**.

#### <span id="page-37-0"></span>**3.1.7. Настройка дополнительных параметров**

Ряд установочных параметров расположен во вкладке **Дополнительно**, вид которой показан на рис.21.

**П** Область **Дополнительные настройки** содержит поля для ввода значений следующих установочных параметров.

 **Пауза**. Дополнительная задержка (в секундах) при организации подключения по GPRS. Может использоваться в зонах неуверенного приема сигнала.

 **Автоматический ежесуточный перезапуск адаптера в 23:30**. После установки флажка перед наименованием параметра становится возможным перезапуск адаптера с указанной периодичностью.

 **Пауза при приеме**. После установки флажка перед наименованием параметра становится возможной заданная пауза перед началом приема ответа от прибора. Улучшает связь в случае, если из-за переключений приемопередатчика подключенного прибора возникают помехи на линии связи.

 **Синхронизация**. После установки флажка перед наименованием параметра становится возможной синхронизация по первому байту. При этом улучшается связь по интерфейсу RS-485 для протоколов обмена, в которых совпадает первый байт запроса и ответа (например, протокол ModBus).

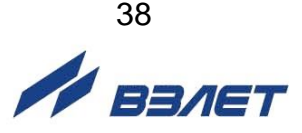

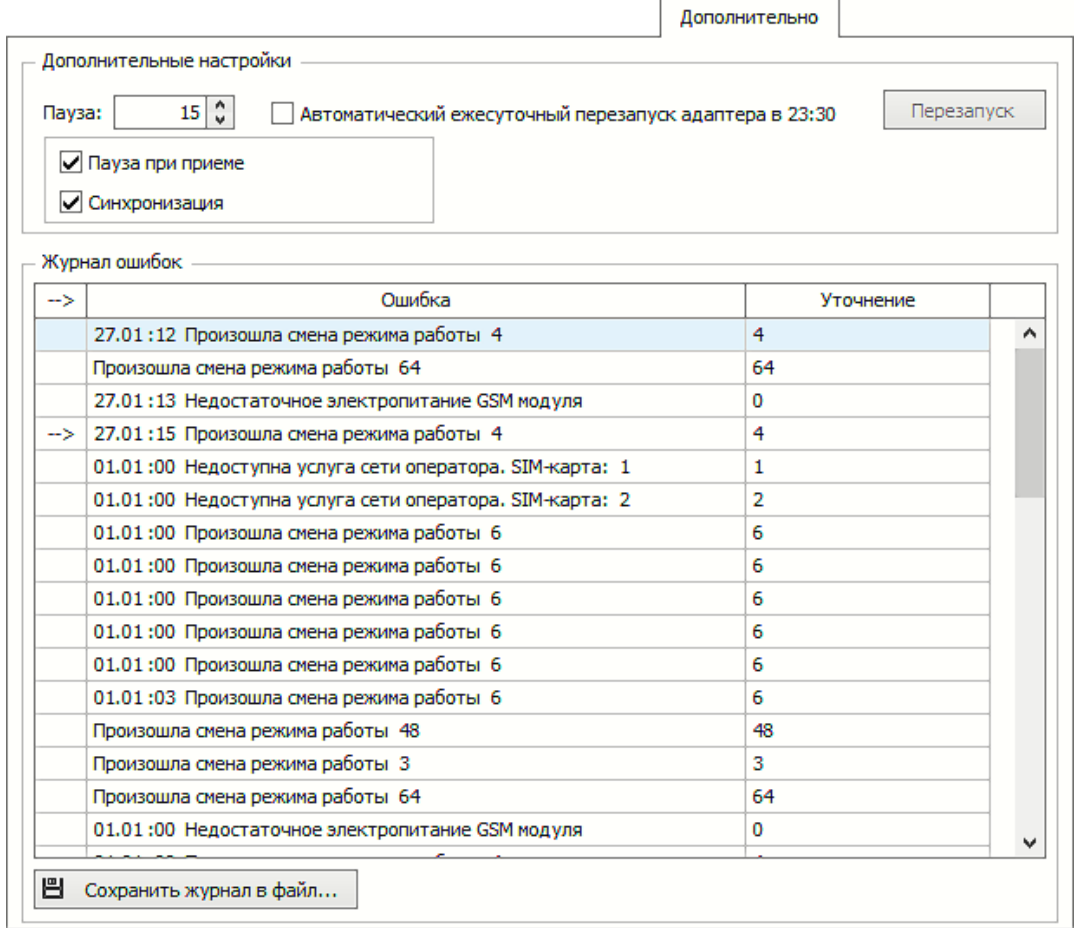

# **Рис.21. Вид вкладки «Дополнительно».**

Кнопки <**Перезапуск**> и <**Сохранить журнал в файл**> позволяют выполнить операции, соответствующие нанесенным надписям.

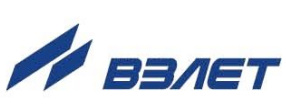

# <span id="page-39-0"></span>**3.2. Работа в режиме «GSM-модем»**

- 3.2.1. Подключить адаптер к компьютеру, перевести в режим **Загрузка и настройка** (см. рис.6) и выполнить команду меню **Файл** / **Очистить поля**.
- 3.2.2. Во вкладке **Адаптер** выбрать и установить значения для следующих параметров:
	- в области **Доступ к адаптеру Режим работы GSM-модем**;
	- в области **Подключение к прибору Скорость обмена** и **Интерфейс**.
- 3.2.3. Записать в память адаптера введенные значения установочных параметров, нажав кнопку (**Запись конфигурации**). После чего выключить адаптер и отсоединить от компьютера.
- 3.2.4. Установить SIM-карту, предназначенную для адаптера, в любой сотовый телефон, и пользуясь его меню, отменить запрос PIN-кода. Эта настройка сохранится на карте. Также возможно отправить команду модему *AT+CLCK="SC",0,"0000"*, где 0000 текущий PIN-код, использую любое терминальное ПО.
- 3.2.5. Извлечь карту из сотового телефона и установить ее в адаптер. Эта карта должна иметь тот же телефонный номер, который указывался в области **SIM-карты и SMS параметры** вкладки **Подключение** при настройке всех адаптеров.
- 3.2.6. Включить адаптер и дождаться, когда светодиод HL1 начнет мигать с периодом раз в секунду или раз в три секунды. Обычно время ожидания составляет до 40 секунд. Выключить адаптер. В результате выполненных действий в энергонезависимой памяти адаптера будут сохранены настройки, необходимые для правильного приема SMS-сообщений.
- 3.2.7. Адаптер содержит модуль универсального сотового модема. Модуль управляется микроконтроллером, к которому подключен приборный интерфейс. Выбор режима работы **GSM-модем** (см. п.1.4.3.7) обеспечивает перевод микроконтроллера в «прозрачное» состояние, когда все данные, получаемые от приборного интерфейса, без изменений транслируются в модуль, а данные из модуля – в приборный интерфейс (RS-232, RS-485 либо USB), задаваемый при настройке адаптера. Таким образом, пользователь может применять адаптер в своих приложениях как универсальный сотовый модем с разными типами интерфейсов. Набор AT-команд соответствует спецификациям V.25ter и 3GPP TS 27.007.
- 3.2.8. Скорость обмена в модуле соответствует указанной в настройках для режима **Основной**. В течение настройки скорости обмена включен светодиод HL1. По окончании настройки светодиод HL1 гаснет. Во время передачи данных от интерфейса к сотовому модулю включен светодиод HL3, а при передаче от модуля к интерфейсу – светодиод HL4. Светодиод HL1 отслеживает состояние модемного сигнала RI, а светодиод HL2 – сигнала DSR.
- 3.2.9. Сотовый модуль изначально находится в командном режиме, когда возможно управление им с использованием AT-команд. При использовании настроек модема по умолчанию активное состояние

сигнала DSR (включен светодиод HL2) соответствует командному режиму. В режиме обмена данными светодиод HL2 отключен.

- 3.2.10. Если модулю будет выдана команда на изменение скорости обмена с терминальным оборудованием, то связь с ним прервется, т.к. микроконтроллер не анализирует команды и синхронно не изменит скорость приборного интерфейса. Для восстановления обмена данными необходимо отключить и снова включить питание адаптера. Тогда произойдет настройка модема на указанную скорость.
- 3.2.11. Если выбран интерфейс RS-232, то могут использоваться различные способы аппаратного управления потоком: однонаправленное, двунаправленное, без управления. Микроконтроллер транслирует состояние линий CTS и RTS. Подключение выполняется по схеме. приведенной (рис.22):

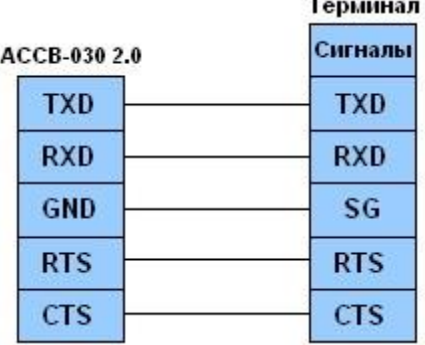

#### Рис.22. Схема подключения АССВ-030 2.0 к терминалу аппаратного управления потоком.

- 3.2.12. Если выбран интерфейс RS-485, то «прозрачными» являются только линии данных. Трансляция управляющих сигналов с внешней стороны не обеспечивается, но микроконтроллер переводит в активное состояние (ON) внутренние сигналы RTS и DTR.
- 3.2.13. При использовании RS-485 также следует учитывать, что это полудуплексный интерфейс. Несмотря на то, что сотовый модуль может обеспечить дуплексный обмен, алгоритм взаимодействия должен строиться как для полудуплексного обмена, по принципу «ответ после запроса» и «запрос после ответа». Это исключит недопустимую встречную передачу данных. Чтобы адаптер успевал переключиться на прием после передачи запроса, внешнее оборудование должно начинать передачу данных не ранее, чем через 30 мс после прохождения запроса.
- 3.2.14. Сотовый модуль не обеспечивает «прозрачную» передачу данных в радиоканале. Поэтому вне зависимости от выбранного интерфейса невозможно обеспечить устойчивый обмен на основании протоколов, использующих временное разделение сообщений (например, ModBus RTU).

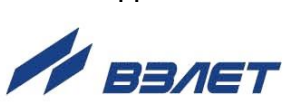

# <span id="page-41-0"></span>3.3. Работа в режимах «Тест» и «Тест сигнала»

3.3.1. Работа в режиме Тест

Режим Тест (см. п.1.4.3.8) позволяет проверить цепи внешних сигналов и работу приборного интерфейса. При входе в данный режим адаптер последовательно включает сигнальные светодиоды HL1-HL4. Это позволяет проверить их исправность. Затем светодиоды включаются попарно: HL2+HL3, HL1+HL4 для проверки внешней flash-памяти (одновременное включение всех светодиодов, свидетельствует о том, что тест не пройден). Далее адаптер включает поочередно сигнальные светодиоды HL4-HL1. Это позволяет проверить исправность питания соответствующих четырех ВХОДОВ:

- $-$  (D1+, D1-) светодиод HL1;
- (D2+, D2-) светодиод HL2;
- (D3+, D3-) светодиод HL3;
- $-$  (D4+, D4-) светодиод HL4.

После завершения тестов сигналы управления светодиодами начинают отслеживать замыкание/размыкание цепей внешних сигналов. При замыкании какого-либо контакта, в режиме активного сигнала (когда входное напряжение соответствует логическому нулю) включается соответствующий светодиод.

Проверка интерфейсов осуществляется с помощью программы «Взлет СП. Настройка АССВ-030, АСЕВ-040». В меню Сервис (см. п.3.1.1.2) содержатся команды, которые позволяют протестировать соответствующий тип интерфейса.

Для тестирования всех цепей интерфейса RS-232 используется тот же кабель, который применяется для настройки адаптера.

Интерфейс RS-485 тестируется через преобразователь RS-232/RS-485, который с одной стороны подключается к СОМ-порту компьютера, а с другой - двухпроводным кабелем к клеммам адаптера. Клеммы имеют общепринятые для RS-485 обозначения сигналов А (-) и В (+).

#### 3.3.2. Работа в режиме Тест сигнала

В режиме Тест сигнала выполняется проверка взаимодействия адаптера с GSM-сетью по уровню радиосигнала, соотнесенного к количеству включенных светодиодов. При этом в адаптере должна быть установлена SIM-карта, а в настройках задан соответствующий этой карте PIN-код. Также возможно использовать SIM-карту, у которой заблокирован запрос PIN-кода.

Вначале выполняется подготовка адаптера. В процессе подготовки постоянно включены светодиоды HL1+HL4.

Затем все светодиоды переходят в режим отображения текущего уровня радиосигнала. Показания обновляются каждые 2 секунды (светодиоды мигают). Принцип обозначения уровня радиосигнала такой же, как на экране сотового телефона.

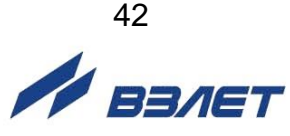

#### ПРИМЕЧАНИЯ:

1. Условные уровни радиосигнала 4 и 5 в адаптере отображаются одинаково: четырьмя включенными светодиодами.

2. Отображаемый светодиодами уровень должен примерно соответствовать показаниям сотового телефона, расположенного в пределах 0,5 м от адаптера. Существенное различие в показаниях уровня радиосигнала свидетельствует о нарушениях в антенном тракте адаптера.

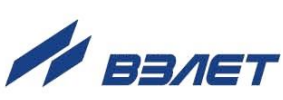

# <span id="page-43-0"></span>3.4. Работа в основном режиме. Развертывание GPRS-**СИСТЕМЫ**

#### <span id="page-43-1"></span>3.4.1. Выбор оператора, перечня услуг и тарифного плана

Использование адаптеров АССВ-030 2.0 в основном режиме работы возможно для построения диспетчерской системы на основе GPRS-системы. При этом связь с диспетчерским компьютером осуществляется через сеть Интернет по фиксированному IP-адресу компьютера.

GPRS-услуга строится на том же радиооборудовании и сотовом покрытии, что и голосовая услуга, поэтому существующий в регионе уровень качества голосовой связи у конкретного оператора можно соотнести с качеством его GPRS-услуги. Если сети оператора существенно перегружены голосовой связью, то обмен данными по GPRS будет затруднен, поскольку голосовая связь имеет более высокий приоритет.

Косвенным показателем перегрузки сетей является ситуация, когда при голосовом вызове абонента поступает сообщение о нахождении его аппарата вне зоны обслуживания или выключенном состоянии, хотя достоверно известно, что это не так.

Если количество узлов невелико, то пользователю доступны только типовые тарифные планы. Приемлем любой план, который содержит GPRS-услугу. Необходимая SMS-услуга обычно включена во все планы. Допустимы как местные, так и федеральные номера.

Количество заказываемых SIM-карт должно на единицу превышать количество узлов. Одна карта используется для адаптера, подключенного к диспетчерскому компьютеру. Он работает в режиме модема и осуществляет вызывные звонки, а также принимает SMS-сообщения.

При составлении договора на подключение оператор может потребовать IMEI мобильных устройств (в данном случае адаптеров АССВ-030 2.0). Их можно предварительно определить, как описано в п.3.1.2. При большом количестве узлов целесообразно использовать корпоративное подключение. В этом случае некоторые операторы предоставляют услугу, когда можно организовать «закрытую» группу. То есть взаимные вызовы возможны только внутри группы. Таким образом, можно исключить любые сторонние вызывные звонки. Их будет осуществлять только диспетчерский компьютер. При организации масштабных телеметрических систем некоторые операторы могут заключать нетиповые соглашения, где оговаривается конкретный перечень предоставляемых услуг.

В этом случае в него следует включить:

- передачу данных в режиме GPRS;
- передачу SMS-сообщений;
- обеспечение вызывных звонков для CSD-передачи данных и GPRS (при вызове от диспетчера достаточно подключить входящие голосовые вызовы).

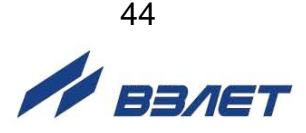

#### <span id="page-44-0"></span>**3.4.2. Требования к диспетчерскому компьютеру**

Поскольку диспетчерский компьютер предназначен для круглосуточной работы, в ходе которой активно пополняются базы данных, то необходимо обеспечить его источником бесперебойного питания.

Материнская плата должна допускать настройку, при которой загрузка операционной системы производится автоматически при подаче внешнего питания (без использования выключателя на лицевой панели системного блока). Таким образом, даже при исчерпании ресурса источника бесперебойного питания запуск системы должен произойти автоматически без участия оператора, как только штатное питание восстановится.

Целесообразно оборудовать компьютер двумя COM-портами: один – для подключения вызывного модема (может использоваться для приема SMS), второй – для подключения приборов и настройки адаптеров.

Системные требования:

- операционная система: Windows 7 и выше, с пакетом обновления 1 или выше (32-разрядная или 64-разрядная версия);
- сервер баз данных: Microsoft SQL Server 2008 R2 с пакетом обновления 1 или выше (32-разрядная или 64-разрядная версия), Microsoft NET Framework, Microsoft NET Framework версии 4.7.2, Visual C++ Redistributable, Visual C++ Redistributable for Visual Studio 2017;
- дополнительно: Microsoft Windows Installer 4.5 или выше.

#### <span id="page-44-1"></span>**3.4.3. Подключение диспетчерского компьютера к сети Интернет**

Возможны два типовых варианта подключения.

- 3.4.3.1. *Вариант 1*. Диспетчерский компьютер находится в корпоративной сети предприятия, которая имеет шлюз для выхода в Интернет. В этом случае необходимо выполнить следующие настройки:
	- диспетчерскому компьютеру в настройках сетевого подключения задается фиксированный внутренний IP-адрес. Подчеркнем, что при настройке АССВ-030 2.0 необходимо будет указывать в качестве IP-адреса диспетчера не этот внутренний адрес, а IP-адрес Интернет-шлюза;
	- настроить систему безопасности на шлюзе таким образом, чтобы приходящие из Интернета на адрес шлюза пакеты с портом назначения 2060 переадресовывались на внутренний IP-адрес диспетчерского компьютера;
	- если сеть предприятия имеет разветвленную структуру, в настройке сетевого подключения диспетчерского компьютера следует указать внутренний шлюз, который обеспечит передачу по сети ответных пакетов по направлению к Интернет-шлюзу.

Перечисленные настройки выполняет системный администратор сети предприятия.

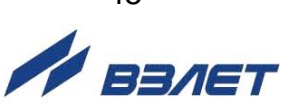

- 3.4.3.2. Вариант 2. Одиночный диспетчерский компьютер подключен к сети Интернет. В этом случае порядок действий следующий:
	- необходимо заказать и получить у Интернет-оператора дополнительную услугу - фиксированный IP-адрес. Именно этот адрес при настройке АССВ-030 2.0 необходимо будет указывать в качестве **IP-адреса диспетчера:**
	- в соответствии с инструкциями Интернет-оператора настроить сетевое подключение диспетчерского компьютера.

В обоих вариантах после настройки компьютера следует проверить установление соединения через Интернет. Для этого используется программа настройки адаптера, один адаптер и одна SIM-карта оператора, который будет обслуживать систему. Проверка осуществляется в следующем порядке:

- 1. Подключить адаптер к компьютеру и перевести в режим Загрузка и настройка, как описано в п.1.4.3.7.
- 2. В меню Файл (рис.23) выбрать пункт Очистить поля.

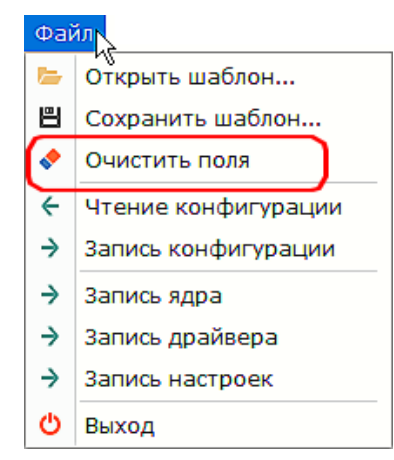

#### Рис.23. Вид меню «Файл».

- 3. Во вкладке Подключение (см. рис. 16) ввести значение для параметра **IP или URL диспетчера**. Для Варианта 1 - это адрес корпоративного Интернет-шлюза. Для Варианта 2 - предоставленный Интернет-оператором фиксированный адрес. Также заполнить поле PIN-код SIM-карты.
- 4. Во вкладке Адаптер (см. рис.14) в поле Идентификатор адаптера ввести число 12345678.
- 5. Во вкладке Подключение заполнить поле GPRS параметры. Для этого достаточно выбрать наименование сотового оператора, который будет обслуживать систему. Если такового нет в меню, то необходимо выяснить у оператора, какие значения следует записывать для параметров APN, Имя пользователя и Пароль, когда используется GPRS-услуга.
- 6. Нажать кнопку (Запись конфигурации).
- 7. Отключить питание адаптера и отсоединить его кабель связи от компьютера. Установить в адаптер SIM-карту (см. Приложение Б).
- 8. Остановить работу служб в комплексе «ВЗЛЕТ СП», воспользовавшись приложением «Взлет СП. Консоль».

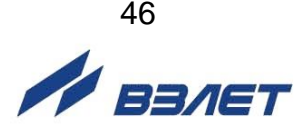

9. На диспетчерском компьютере запустить программу «Взлет СП. Настройка АССВ-030, АСЕВ-040» и из меню **Сервис** выполнить команду **Тест TCP/IP** (рис.24).

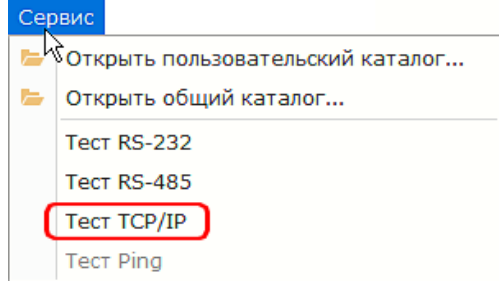

#### **Рис.24. Вид меню «Сервис».**

Откроется окно с сообщением **Ожидание соединения на порт 2060**.

10. Включить питание адаптера.

#### <span id="page-46-0"></span>**3.4.4. Настройка адаптера**

- 3.4.4.1. Подключить адаптер к компьютеру и перевести в режим **Загрузка и настройка** (п.1.4.3.7). Выполнить команду меню **Файл** / **Очистить поля**.
- 3.4.4.2. Во вкладке **Адаптер** (см. рис.14) выбрать из списка и установить значение параметра **Тип прибора**. При этом часть полей заполнится значениями по умолчанию. Установить **Режим работы: Основной**. Заполнить оставшиеся поля.
- 3.4.4.3. Во вкладке **Подключение** (см. рис.16) заполнить поле **IP или URL диспетчера**, соблюдая следующие рекомендации:
	- если в дальнейшем при описании узлов учета не будут указаны их адреса, то в сообщения о нештатных ситуациях автоматически будут подставляться идентификаторы соответствующих адаптеров вместо адресов. Правила назначения идентификаторов выбирает пользователь самостоятельно. Единственное ограничение: они должны быть уникальными в пределах системы и не превышать 8 цифр;
	- допускается для каждого адаптера использовать уникальный пароль на выполнение системных операций. Однако это усложнит взаимозаменяемость адаптеров в процессе эксплуатации, т.к. в случае замены их надо будет перепрограммировать, либо менять данные в описаниях узлов учета. При этом велика вероятность расхождения информации. Поэтому рекомендуется ограничиться небольшим числом паролей, например, для каждого типа приборов использовать одинаковый пароль;
	- не рекомендуется для эксплуатации использовать SIM-карты, на которых заблокирован запрос на ввод PIN-кода. Следует задать PIN-код, иначе в случае хищения адаптера карта может быть использована, что нанесет дополнительный материальный ущерб.

Заполнить область **GPRS параметры**, как указано в п.3.1.3.

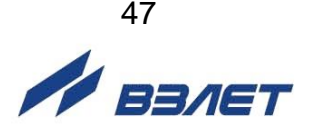

- 3.4.4.4. Во вкладке **События** (см. рис.18) заполнить графы **Внешние сигналы** и **Нештатные ситуации в приборе**, соблюдая следующие рекомендации:
	- замкнутому состоянию цепи датчика по умолчанию соответствует логическая единица. Повторными щелчками левой кнопки мыши можно установить требуемый уровень сигнала, соответствующий тревожному состоянию;
	- целесообразно тщательно отобрать состав контролируемых нештатных ситуаций прибора, избегая включения тех, которые по технологическим условиям могут иметь «плавающий» характер, т.е. достаточно часто возникать и самопроизвольно устраняться. Например, в течение межотопительного сезона источником такого рода сообщений могут быть датчики в незаполненных трубопроводах;
	- большой поток малоинформативных сообщений может усложнить работу диспетчера и привести к дополнительным расходам. Несмотря на небольшой объем данных, передаваемых в каждом сеансе связи, некоторые сотовые операторы взимают плату в размере тарифной единицы за каждое соединение с Интернетом. Список контролируемых событий по мере приобретения опыта можно расширять, выполняя дистанционную настройку в процессе эксплуатации. Аналогично можно дистанционно перенастраивать адаптер для отопительного и межотопительного сезонов.
- 3.4.4.5. Во вкладке **Расписание** (см. рис.19) в области **Окно разрешенных соединений** установить значения параметров, соблюдая следующие рекомендации:
	- установка начального значения временного окна, превышающего час ночи, к моменту соединения с прибором обеспечивает получение полностью сформированных архивных данных за прошедшие сутки, даже если в приборах не выполняется переход на зимнее (летнее) время. Значение времени 1 час 15 минут позволяет учесть и возможное расхождение приборного времени с астрономическим;
	- конечное значение временного окна не рекомендуется назначать позже 7 часов утра, поскольку далее начинается пик утренней загрузки сотовых сетей голосовыми соединениями;
	- значение параметра **Первое соединение** можно установить равным начальному значению временного окна. При отсутствии перегрузки в сети неудачное соединение в запланированное время маловероятно (хотя и возможно);
	- не следует задавать маленькое значение для параметра **Период последующих** соединений для избежания излишних затрат. Диспетчерский компьютер может быть временно выключен или просто недоступен. А некоторые операторы взимают плату за каждое соединение мобильного устройства с Интернетом. Следовательно, придется оплачивать все попытки установления связи. Возможное оптимальное значение периода – 1 час;

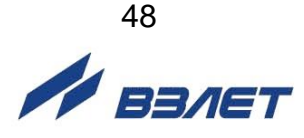

- значения моментов первого соединения при настройке последующих 50 адаптеров целесообразно сдвигать на 5 минут. Это обеспечит равномерность загрузки канала подключения компьютера к Интернету;
- для получения данных суточных архивов достаточно одного успешного соединения из серии повторных. Поэтому рекомендуется установить флажок перед параметром **Прекращать периодические соединения после успешного**.

Записать в память адаптера введенные значения установочных параметров, нажав кнопку (**Запись конфигурации**).

- 3.4.4.6. Выполнить команду меню **Файл / Сохранить шаблон**. Если для настройки следующего адаптера потребуется такой же набор значений установочных параметров, то достаточно будет загрузить шаблон и изменить значения параметров **Идентификатор адаптера** и **PIN-код SIM-карты**. Целесообразно создать шаблон для каждого типа прибора. Кроме того, в виде шаблона можно хранить индивидуальные настройки каждого адаптера.
- 3.4.4.7. Отключить питание адаптера и отсоединить его от ПК. Установить в адаптер SIM-карту, предварительно нанеся на ее внешнюю поверхность учетный номер. Рекомендуется вести учет карт в виде таблицы, содержащей учетный номер, PIN-код, телефонный номер, идентификатор адаптера, его заводской номер и адрес установки.
- 3.4.4.8. Включить питание адаптера и дождаться, когда будет выполнена GPRS-регистрация (светодиод HL1 мигает с периодом 3 секунды). Переход в это состояние подтверждает работоспособность адаптера и правильность введенных значений установочных параметров.
- 3.4.4.9. Отключить питание. Адаптер готов к установке на место эксплуатации.
- 3.4.4.10. Подключить следующий адаптер к компьютеру, загрузить шаблон, изменить значения параметров **Идентификатор адаптера** и **PIN-код SIM-карты**. Повторить операции по п.п.3.4.4.5 – 3.4.4.9. Если индивидуальные настройки адаптеров не сохраняются, операции по п.3.4.4.6 следует пропустить.

#### <span id="page-48-0"></span>**3.4.5. Настройка программы приема диспетчерских сообщений**

- 3.4.5.1. Предусмотрена возможность удаленной настройки адреса для связи с диспетчерским компьютером через SMS-сообщения, что упрощает процесс массового переназначения адресов у адаптеров АССВ-030 2.0.
- 3.4.5.2. Для назначение нового адреса в адаптере необходимо на его телефонный номер отправить SMS-сообщение следующего вида: *R:"example.ru"* или *R:"example.ru" G:"2060"*, где 2060 – номер порта подключения (от 1 до 5 символов). Адрес можно задавать либо в виде IP, либо в виде доменного имени (например, example.ru). При написании доменного имени нельзя использовать символы кириллицы, а также использовать более 47 символов (ограничение АССВ-030).

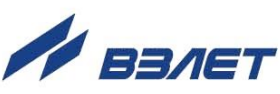

При получении адаптером SMS-сообщения, и при совпадении номеров телефонов отправителя (номер не должен быть скрыт оператором связи) и диспетчера в АССВ-030 2.0 (номер должен быть указан в том же формате, как и номер отправителя, отображаемый оператором) происходит замена адреса диспетчера на полученный в сообщении. Далее адаптер продолжает работу в соответствие с установленным расписанием. Для проверки корректности операции можно выполнить вызывной звонок.

Существует дополнительный формат сообщения, для случаев, когда нет возможности использовать телефонный номер для авторизации. В таком случае используется пароль дистанционной настройки: *P:"123456" R:"example.ru" G:"2060"*.

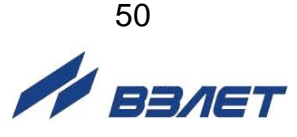

# <span id="page-50-0"></span>**3.5. Визуальный контроль запуска адаптера**

- 3.5.1. Контроль стадий запуска адаптера осуществляется визуально по характеру свечения светодиодов на его лицевой панели (кроме режимов: **Тест аппаратуры** и **Тест сигнала**).
- 3.5.2. При штатном запуске (см. табл.Г.1) адаптер должен выполнить регистрацию в сети. До этого момента светодиод HL1 светится постоянно. Если регистрация в сети выполнена, светодиод начинает мигать с периодом 1 секунда. При заданном варианте GPRS, адаптер продолжает процедуру регистрации. Если сеть разрешает адаптеру пользование этой услугой, светодиод HL1 начинает мигать с периодом 3 секунды (см. табл.Г.2).
- 3.5.3. Светодиод HL2 отображает состояние соединения. Он не светится, когда соединение отсутствует и начинает светиться в момент начала соединения. В варианте CSD светодиод HL2 переходит в режим мигания с периодом 1 секунда, когда соединение установлено (см. табл.Г.3), а в варианте GPRS – когда открыта IP-сессия и адаптер получил динамический IP-адрес. Далее открывается TCPсессия с диспетчерским компьютером. В случае устойчивого соединения период мигания светодиода HL2 становится равным 3 секундам.
- 3.5.4. Светодиод HL3 светится на время обмена сотового модуля с микроконтроллером, управляющим работой адаптера, т.е. включен в моменты, когда данные получаются из сети или направляются в сеть.
- 3.5.5. Светодиод HL4 светится на время обмена микроконтроллера с приборным интерфейсом, т.е. включен в моменты, когда данные получаются из интерфейса или направляются в него.

Светодиоды HL3 и HL4 отображают обмен только после установления соединения.

- 3.5.6. В случае корректного срабатывания светодиодной сигнализации на всех этапах запуска ввод адаптера в работу считается успешным. Дополнительно в варианте GPRS можно, позвонив на номер адаптера, проследить по индикации светодиодов правильность соединения с диспетчерским компьютером.
- 3.5.7. После завершения регистрации адаптер в любой момент готов принимать и передавать данные между приборным интерфейсом и сотовой сетью. Контроль состояний и соединения по расписанию требуют отдельного логического запуска. Такой запуск и останов осуществляются дистанционно диспетчерской системой «ВЗЛЕТ СП».

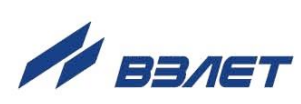

# <span id="page-51-0"></span>**4. ТЕХНИЧЕСКОЕ ОБСЛУЖИВАНИЕ**

- 4.1. Введенный в эксплуатацию адаптер рекомендуется подвергать периодическому осмотру с целью контроля:
	- соблюдения условий эксплуатации;
	- наличия напряжения питания;
	- отсутствия внешних повреждений адаптера;
	- надежности электрических соединений.

Периодичность осмотра зависит от условий эксплуатации, но не должна быть реже одного раза в две недели.

4.2. Несоблюдение условий эксплуатации адаптера в соответствии с п.1.2.3 может привести к его отказу.

Внешние повреждения адаптера также могут вызвать отказ. При появлении внешних повреждений изделия или кабелей питания, связи необходимо обратиться в сервисный центр или региональное представительство для определения возможности его дальнейшей эксплуатации.

4.3. Отправка адаптера для проведения ремонта должна производиться с паспортом изделия.

В сопроводительных документах необходимо указывать почтовые реквизиты, телефон и факс отправителя, а также способ и адрес обратной доставки.

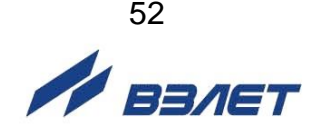

# <span id="page-52-0"></span>5. САМОДИАГНОСТИКА

- 5.1. Адаптер АССВ-030 2.0 по виду исполнения и с учетом условий эксплуатации относится к изделиям, ремонт которых производится на специализированных предприятиях, либо на предприятииизготовителе.
- 5.2. Ремонт адаптера осуществляется:
	- в течение гарантийного срока предприятием-изготовителем;
	- по истечении гарантийного срока сервисными центрами, авторизированными для работы с оборудованием торговой марки «Взлет».
- 5.3. В режиме работы Основной выполняется самодиагностика адаптера. При возникновении сбоев все операции обмена данными прекращаются и адаптер переходит в состояние полной остановки. При этом начинают постоянно светиться четыре сигнальных светодиода HL1 - HL4.

Причину неисправности можно установить, если подключить адаптер к ПК, перевести в режим Загрузка и настройка и в программе «Взлет СП. Настройка АССВ-030, АСЕВ-040» нажать кнопку • (Чтение конфигурации). В поле Диагностика вкладки Адаптер должно появиться сообщение о причине останова адаптера (рис. 14). Перечень возможных сообщений приведен в табл.3.

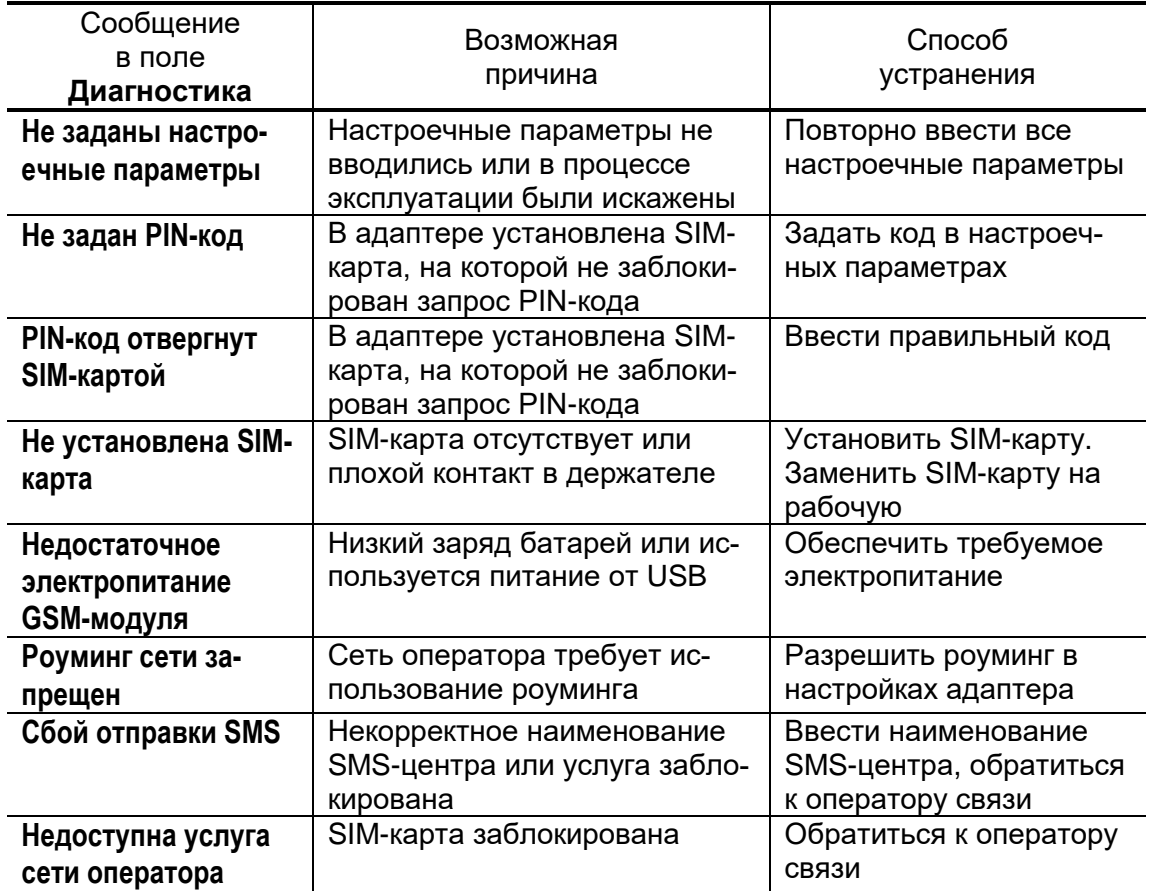

# Таблица 3

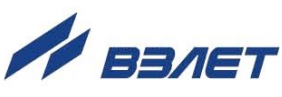

5.4. После устранения причины сбоя следует подключить адаптер к ПК, перевести в режим **Загрузка и настройка** и в программе «Взлет СП. Настройка АССВ-030, АСЕВ-040» нажать кнопку <**Сброс**> (вкладка **Адаптер**). Затем установить использовавшийся ранее режим работы и убедиться, что корректная работа адаптера восстановлена.

Если причину сбоя в работе адаптера установить не удалось, необходимо его отключить и обратиться в сервисный центр (региональное представительство) либо на предприятие-изготовитель для определения возможности дальнейшей эксплуатации изделия.

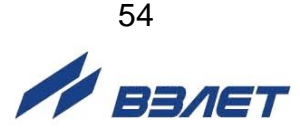

# <span id="page-54-0"></span>**6. УПАКОВКА, ХРАНЕНИЕ И ТРАНСПОРТИРОВАНИЕ**

- 6.1. Адаптер исполнения АССВ-030 2.0, укомплектованный в соответствии с табл.2, упаковывается в индивидуальную тару категории КУ-2 по ГОСТ 23170 (коробка из гофрированного картона). Туда же помещается паспорт прибора.
- 6.2. Хранение изделия должно осуществляться в упаковке изготовителя в сухом отапливаемом помещении в соответствии с требованиями группы 1 по ГОСТ 15150. В помещении для хранения не должно быть токопроводящей пыли, паров кислот, щелочей, а также газов, вызывающих коррозию и разрушающих изоляцию.

Изделие не требует специального технического обслуживания при хранении.

- 6.3. Изделия могут транспортироваться автомобильным, речным, железнодорожным и авиационным транспортом (кроме негерметизированных отсеков) при соблюдении следующих условий:
	- транспортировка осуществляется в заводской таре;
	- отсутствует прямое воздействие влаги;
	- температура не выходит за пределы от минус 25 до 55 °С;
	- влажность не превышает 95 % при температуре до 35 °С;
	- вибрация находится в диапазоне от 10 до 500 Гц с амплитудой до 0,35 мм или ускорением до 49 м/с<sup>2</sup>;
	- удары соответствуют значениям пикового ускорения до 98 м/с<sup>2</sup>;
	- уложенные в транспорте изделия закреплены во избежание падения и соударений.

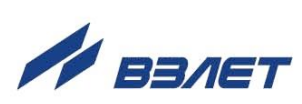

## <span id="page-55-0"></span>**ПРИЛОЖЕНИЕ А. Внешний вид преобразователя измерительного**

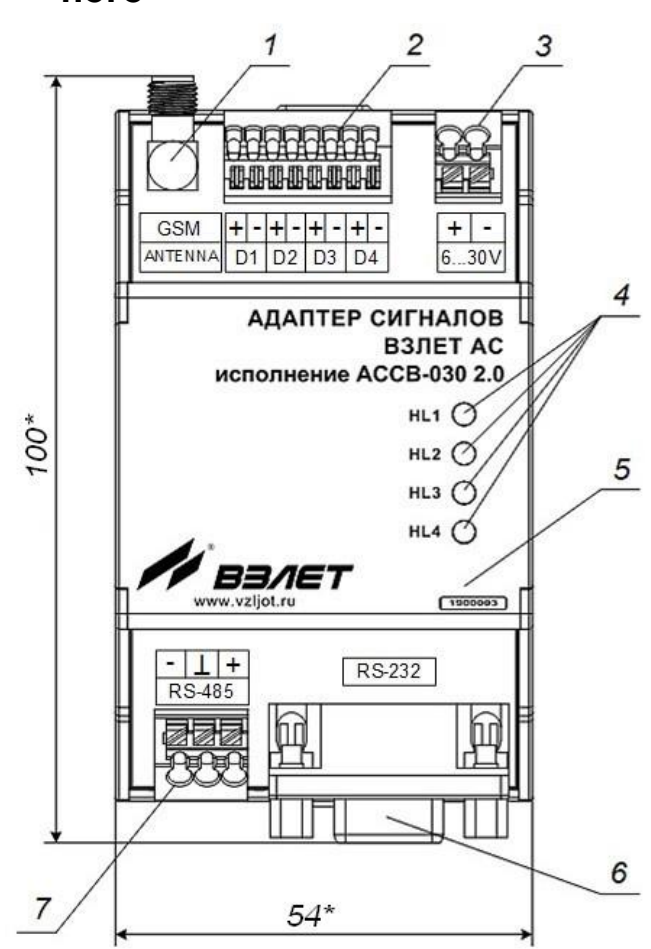

\* - справочный размер

*1 – разъем SMA подключения антенны; 2 – клеммная колодка подключения кабелей связи с внешними датчиками; 3 – клеммная колодка подключения кабеля питания; 4 – светодиоды режимов работы адаптера; 5 – крышка; 6 – разъем интерфейса RS-232; 7 – клеммная колодка подключения кабеля интерфейса RS-485.*

#### **Рис.А.1. Преобразователь измерительный «ВЗЛЕТ АС» исполнения АССВ-030 2.0.**

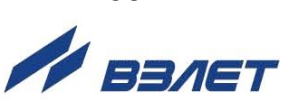

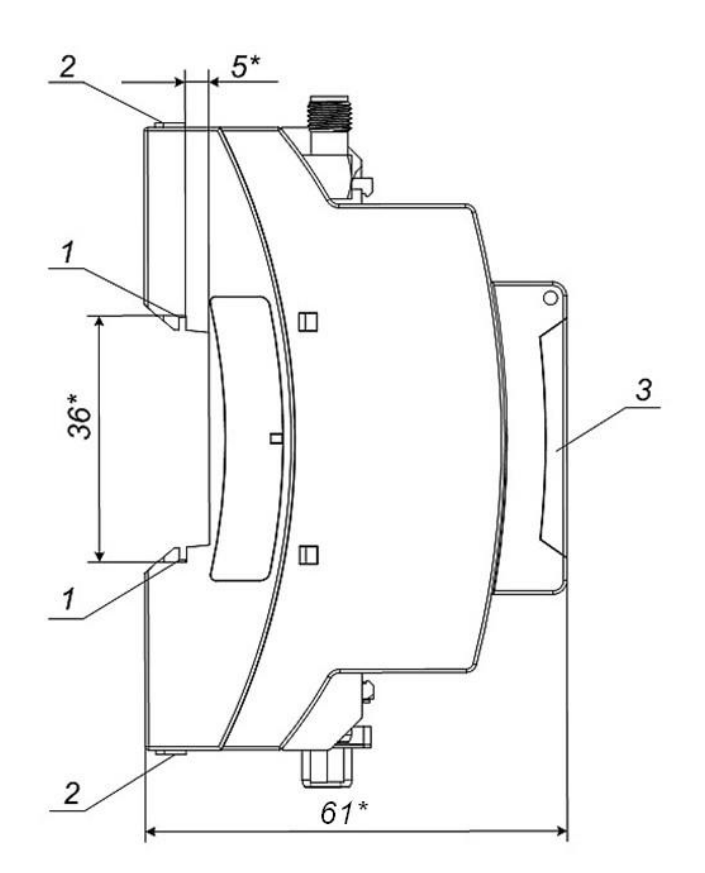

\* - справочный размер

*1 – защелка для крепления на DIN-рейке; 2 – серьга для освобождения защелки; 3 – крышка.*

**Рис.А.2. Вид сбоку преобразователя измерительного «ВЗЛЕТ АС» исполнения АССВ-030 2.0.**

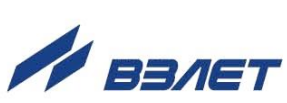

57

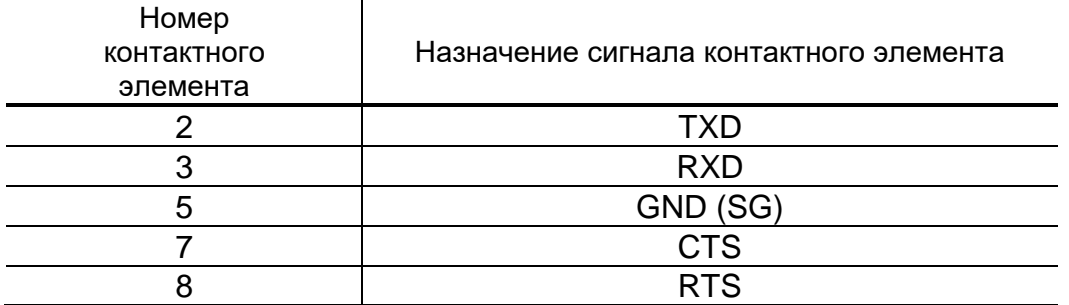

#### **Таблица А.1. Обозначение контактных элементов выхода RS-232**

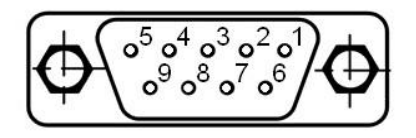

**Рис.A.3. Нумерация контактов разъема DB-9F интерфейса RS-232.**

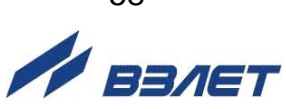

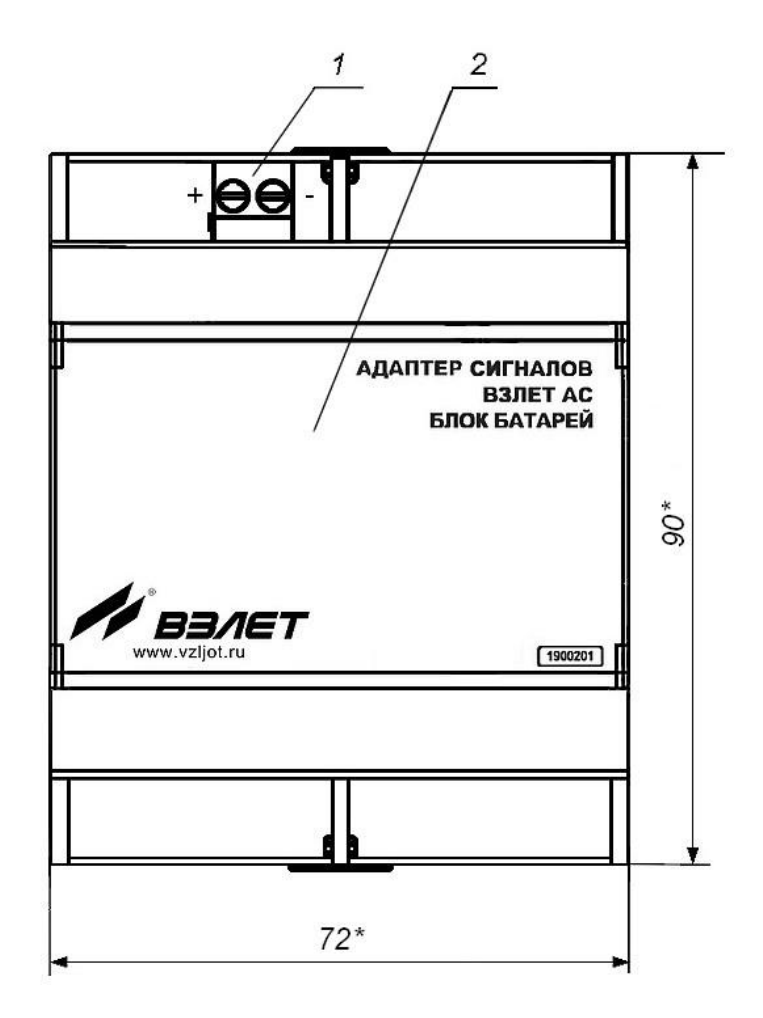

\* – справочный размер

- *1 – клеммная колодка подключения кабеля для питания адаптера;*
- *2 – крышка батарейного отсека.*

**Рис.А.4. Внешний вид дополнительного блока батарей.**

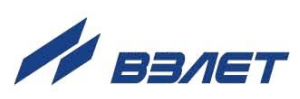

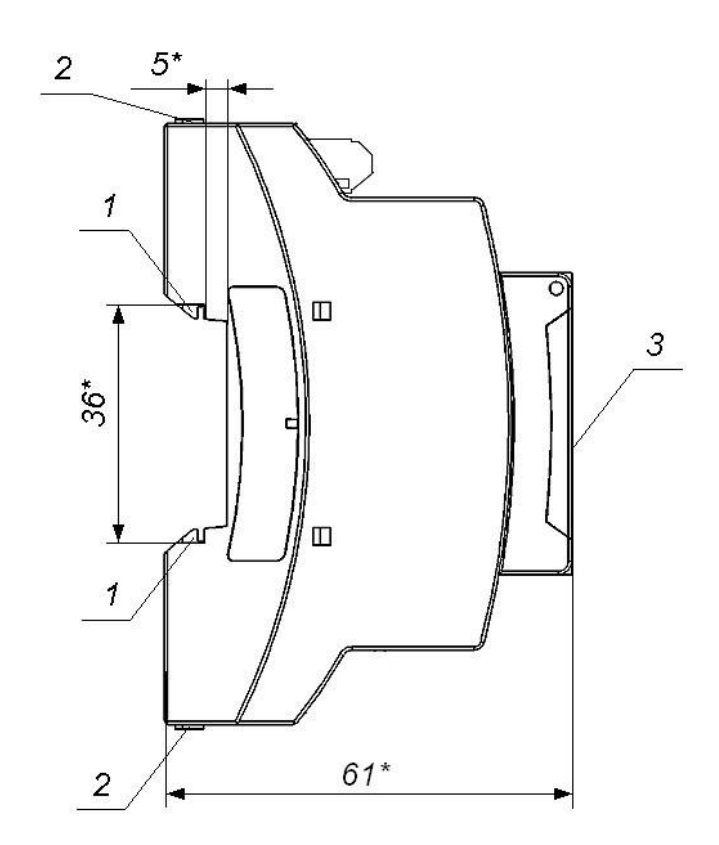

\* – справочный размер

*1 – защелка для крепления на DIN-рейке; 2 – серьга для освобождения защелки; 3 – крышка.*

**Рис.А.5. Вид сбоку дополнительного блока батарей.**

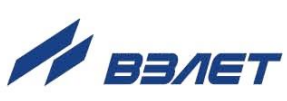

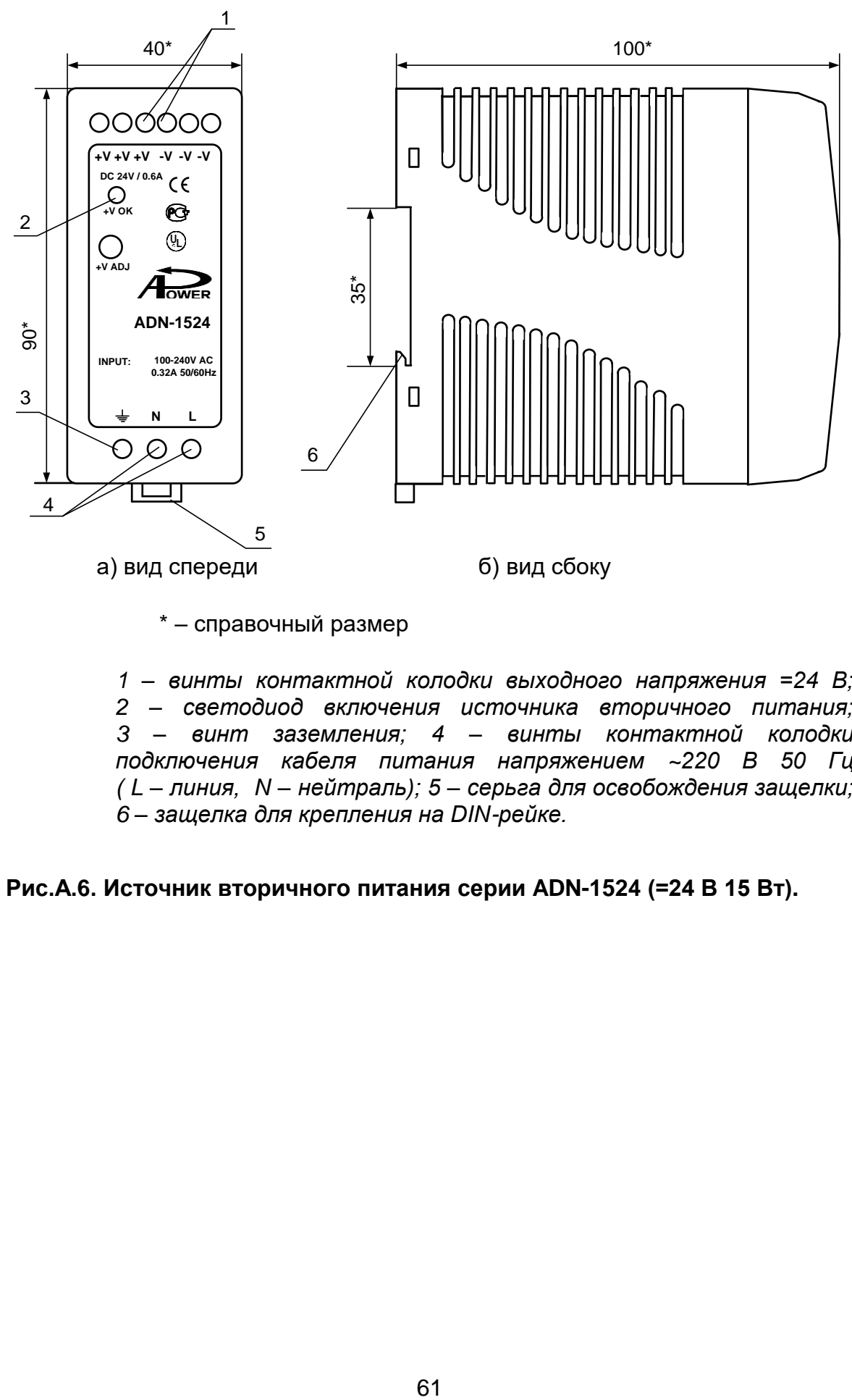

\* – справочный размер

*1 – винты контактной колодки выходного напряжения =24 В; 2 – светодиод включения источника вторичного питания; 3 – винт заземления; 4 – винты контактной колодки подключения кабеля питания напряжением ~220 В 50 Гц ( L – линия, N – нейтраль); 5 – серьга для освобождения защелки; 6 – защелка для крепления на DIN-рейке.* 

**Рис.А.6. Источник вторичного питания серии ADN-1524 (=24 В 15 Вт).**

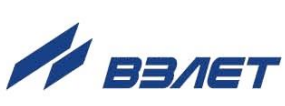

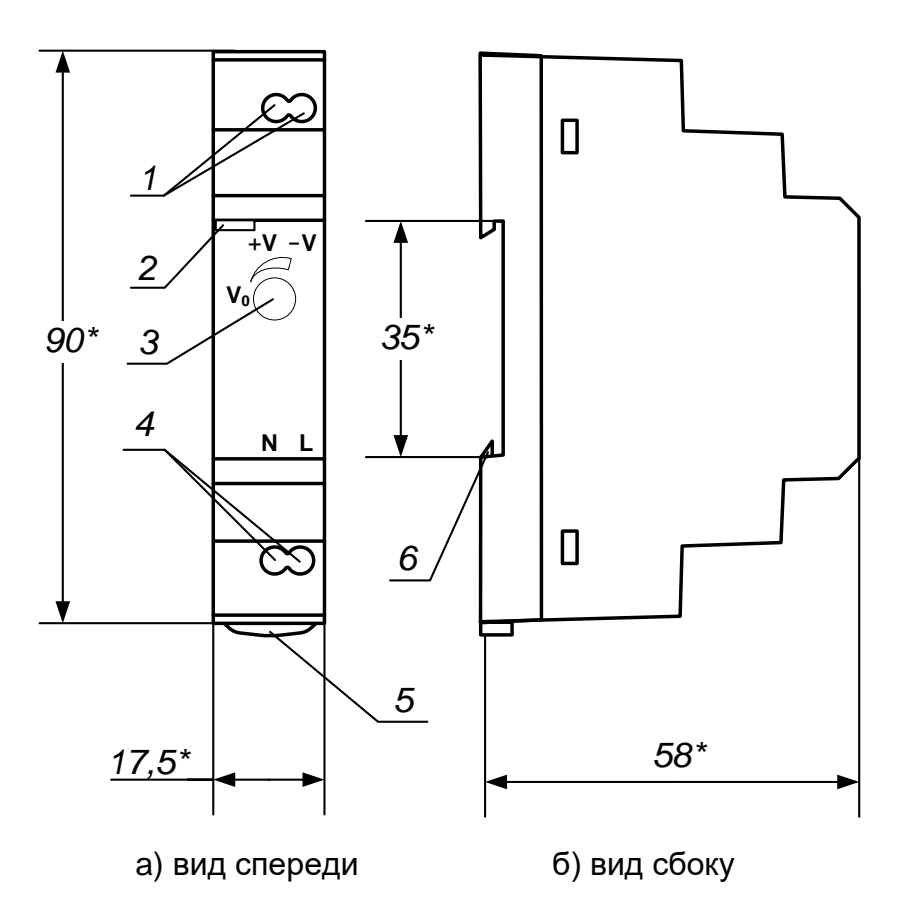

\* - справочный размер

1 - винты контактной колодки выходного напряжения =24 В; 2 - светодиод включения источника вторичного питания; 3 - винт подстройки выходного напряжения; 4 - винты контактной колодки подключения напряжения питания ~220 В 50 Гц (L - линия, N - нейтраль); 5 - серьга для освобождения защелки; 6 - защелка для крепления на DIN-рейке.

Рис.А.7. Источник вторичного питания серии HDR-15-24 (=24 В 15 Вт).

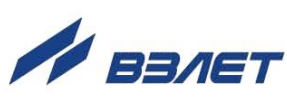

## <span id="page-62-0"></span>**ПРИЛОЖЕНИЕ Б. Порядок установки SIM-карты в адаптер**

- Б.1. Отключить питание адаптера.
- Б.2. Открыть крышку (2) адаптера, для чего:
	- аккуратно ввести тонкий шлиц отвертки (например, SL2,5) в одно из отверстий (1) в торце крышки (2) адаптера (рис.Б.1);
	- уперев нижнюю плоскость шлица отвертки в торец стенки (3), осторожно опустить рукоятку отвертки вниз и приподнять край крышки  $(2)$ ;
	- повторить операцию, воспользовавшись другим отверстием (1) в торце крышки (2).

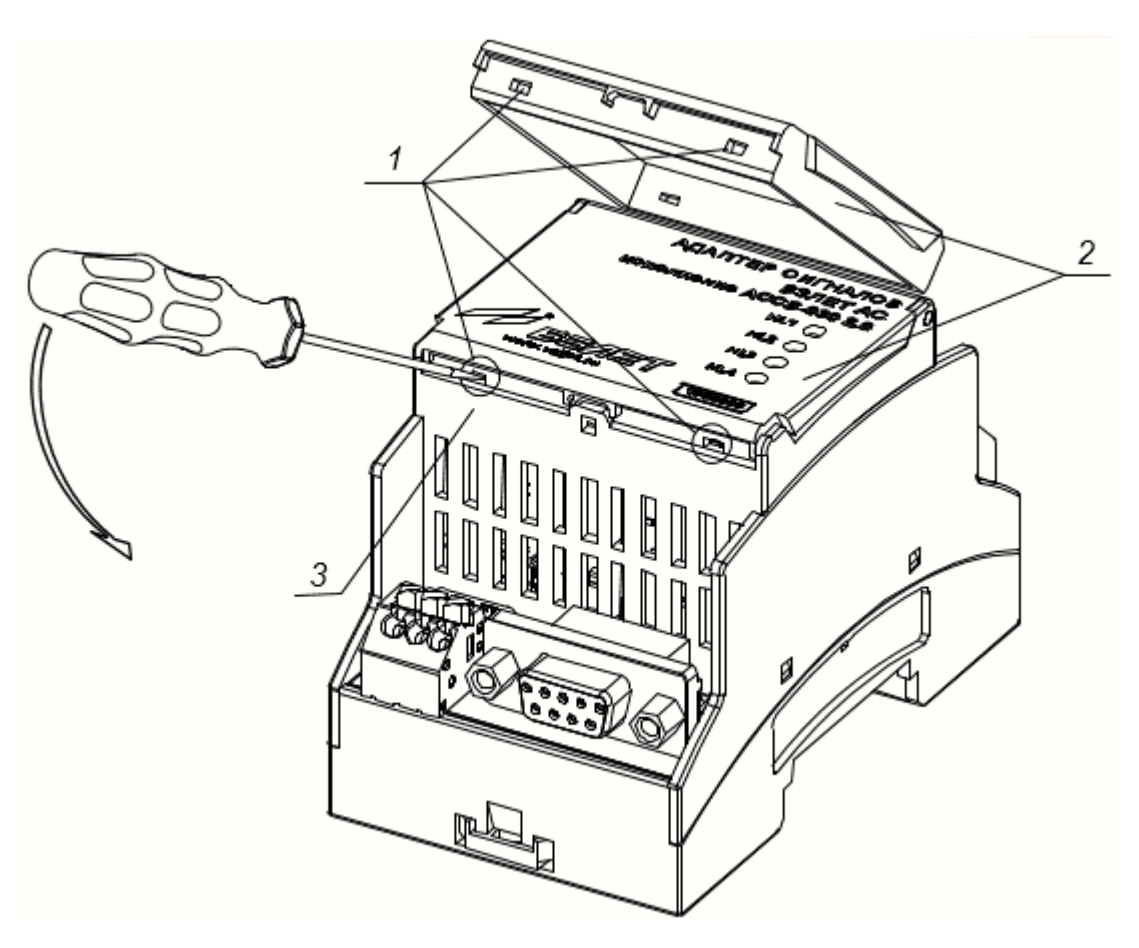

*1 – отверстия в торце крышки; 2 – крышка адаптера; 3 – стенка корпуса адаптера.*

**Рис.Б.1. Открытие крышки адаптера.**

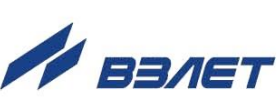

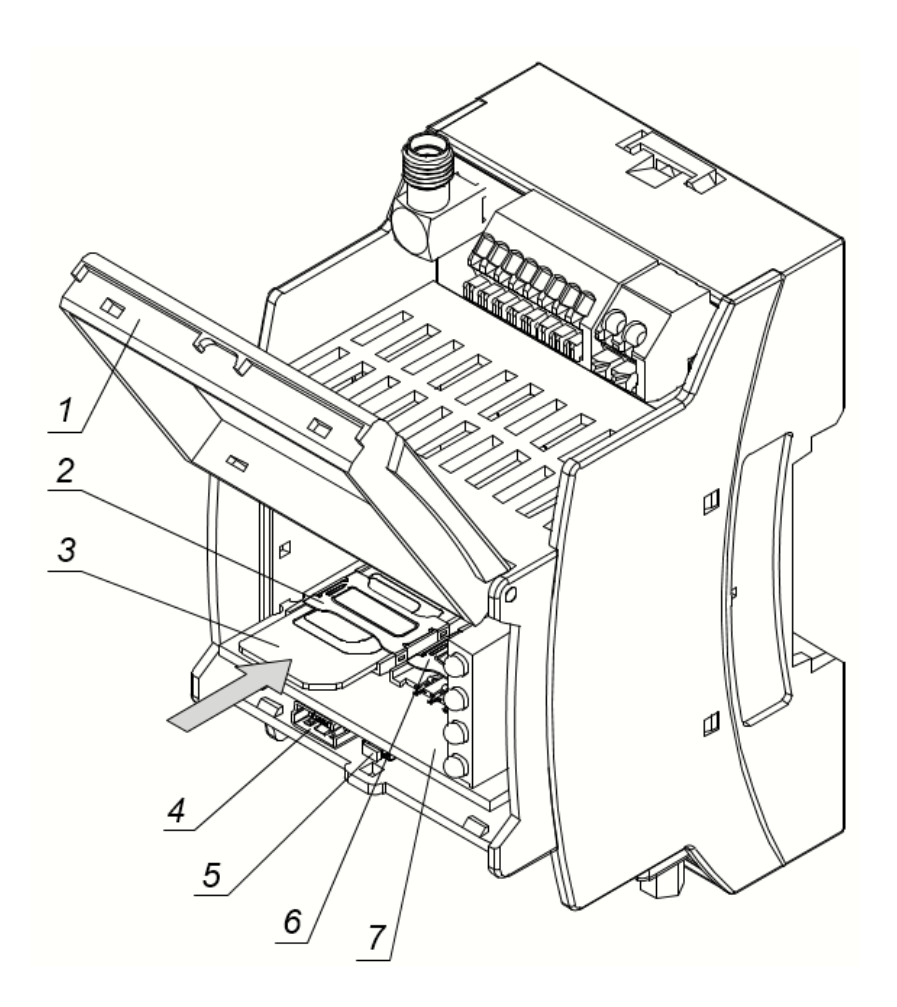

\* – стрелка указывает направление перемещения SIM-карты при ее установке в держатель.

*1 – крышка адаптера; 2 – держатель SIM-карты 1; 3 – SIMкарта 1 в держателе; 4 – разъем USB-интерфейса; 5 – кнопка переключения режимов; 6 – держатель SIM-карты 2; 7 – плата модуля индикации.*

#### **Рис.Б.2. Вид адаптера с установленной SIM-картой.**

- Б.3. Сориентировать SIM-карту (3) в соответствии с разметкой, нанесенной на плате (7) модуля индикации (рис.Б.2, Б.3).
- Б.4. Установить SIM-карту (3) в держатель (2) как показано на рис. Б.2.
- Б.5. Закрыть и зафиксировать крышку (1) адаптера, для чего с легким усилием нажать одновременно на левый и правый края крышки до щелчка.

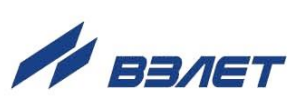

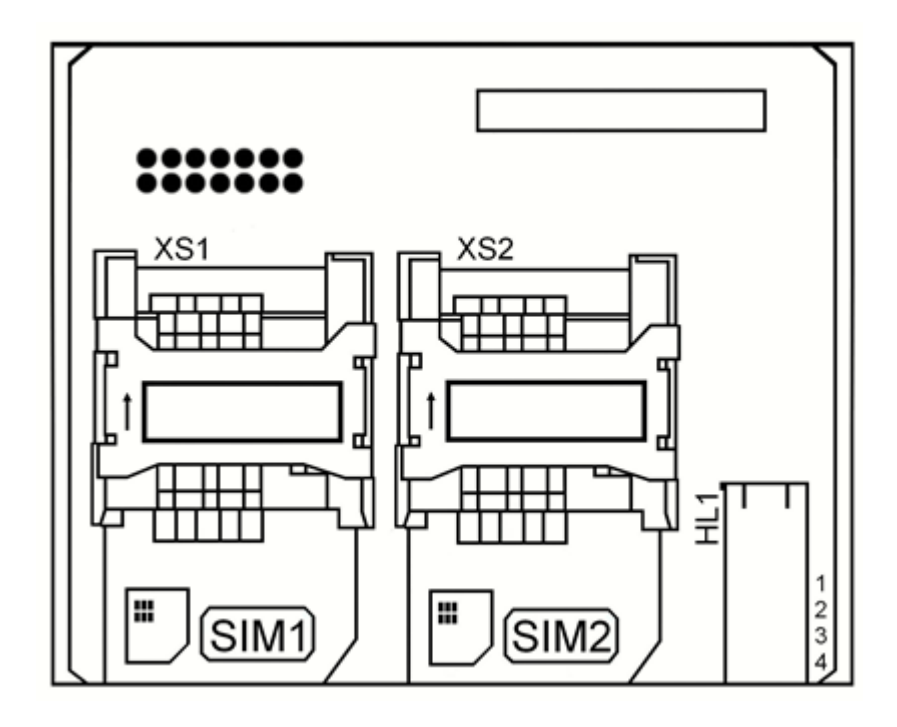

*XS1, XS2 – слоты для установки SIM-карты 1 и SIM-карты 2 соответственно.*

**Рис.Б.3. Вид платы модуля индикации.**

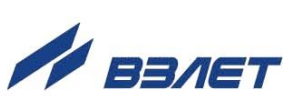

# <span id="page-65-0"></span>**ПРИЛОЖЕНИЕ В. Порядок работы с двумя SIM-картами**

В.1. В адаптере предусмотрена возможность работы с двумя SIMкартами. При этом SIM-карта 1 считается основной, а SIM карта 2 – резервной.

Для включения данной функции необходимо во вкладке **Подключение** сервисной программы «Взлет СП. Настройка АССВ-030, АСЕВ-040» установить флажок перед параметром **Разрешить SIM2** (рис.В.1):

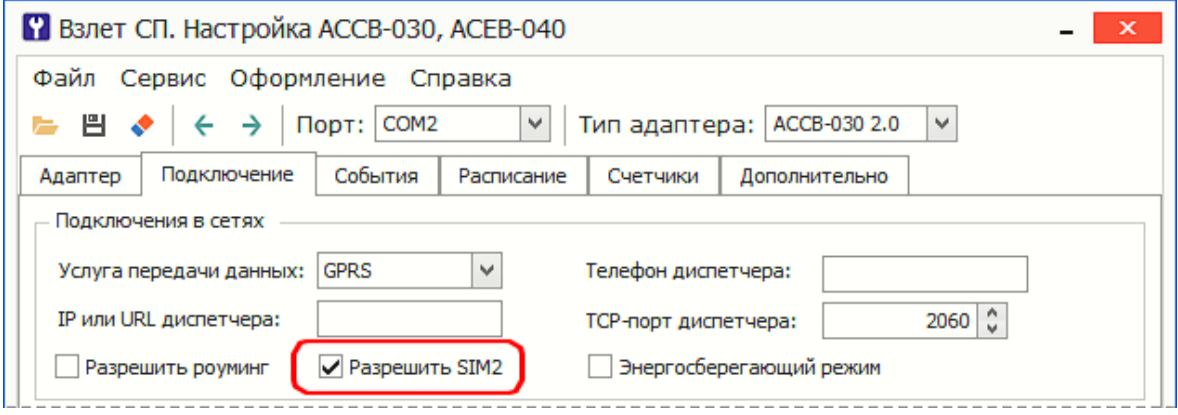

#### **Рис.В.1. Настройки адаптера для работы с двумя SIM-картами.**

В.2. После включения питания адаптер начинает работать с SIM-картой 1. При возникновении проблем в работе с SIM-картой 1 адаптер автоматически переключается на работу с SIM-картой 2. Перечень ситуаций, после возникновения которых адаптер переключается на работу с другой SIM-картой, приведен в табл.В.1.

Для того, чтобы адаптер продолжил работу с SIM-картой 1 (например, после пополнения счета) необходимо отключить и снова включить питание адаптера либо сменить режим его работы.

Также адаптер снова переключится на работу с SIM-картой 1, если возникнут проблемы в работе с SIM-картой 2.

В.3. Если работа адаптера невозможна с обеими SIM-картами (в том числе, и по причине их отсутствия в слотах) и установлен любой режим работы, кроме энергосберегающего, то адаптер будет продолжать попытки возобновить работу с SIM-картой 1 либо с SIM-картой 2.

При установленной опции **Энергосберегающий режим** и отсутствии возможности работать с обеими SIM-картами прибор переходит в спящий режим: светодиод НL1 начинает мигать с частотой 1 раз в 30 секунд, светодиоды НL2-НL4 не светятся.

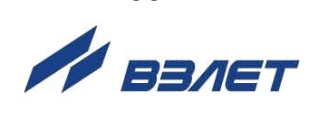

66

# **Таблица В.1.**

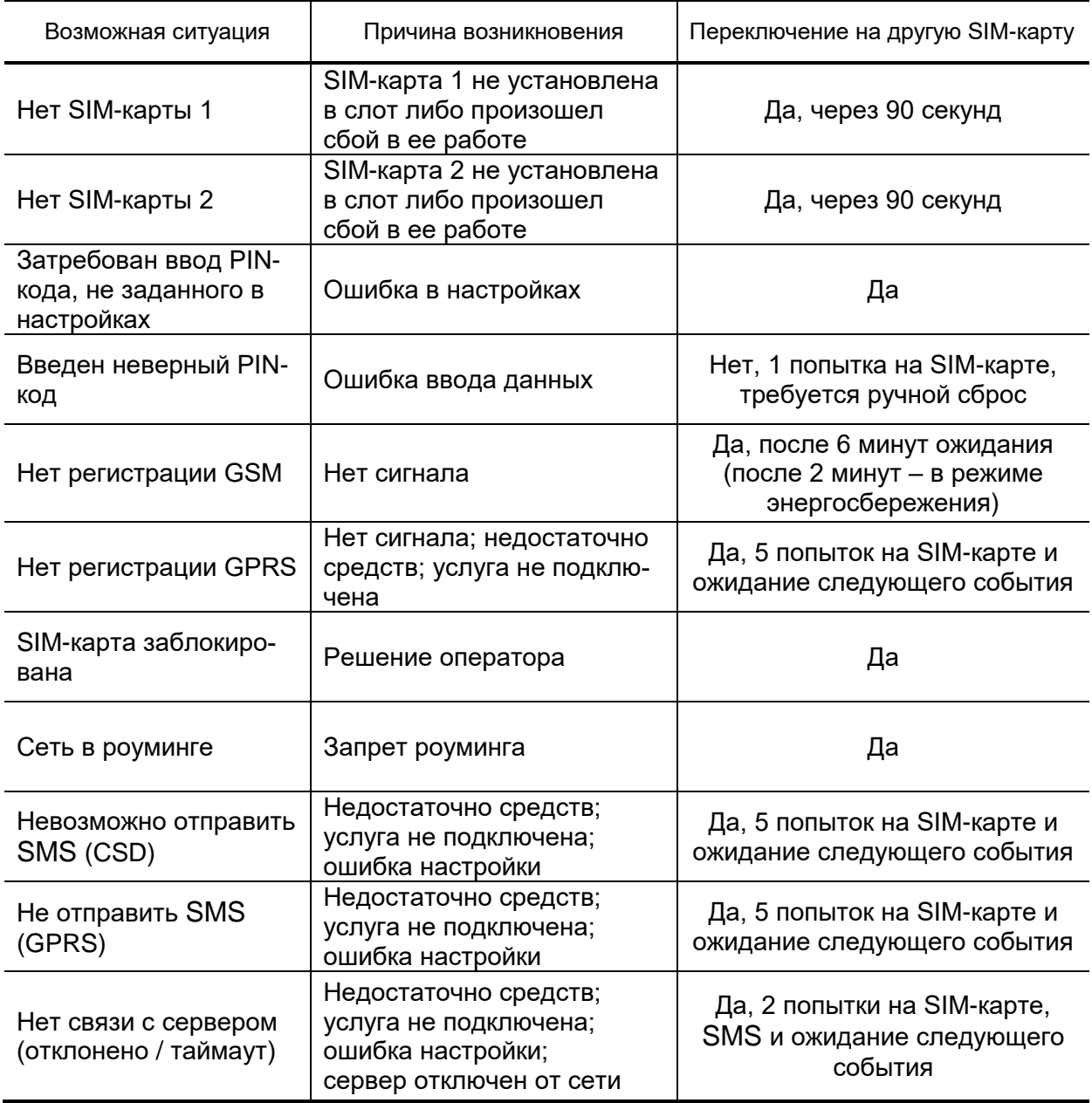

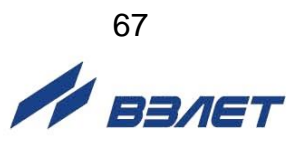

# <span id="page-67-0"></span>**ПРИЛОЖЕНИЕ Г. Режимы работы светодиодов**

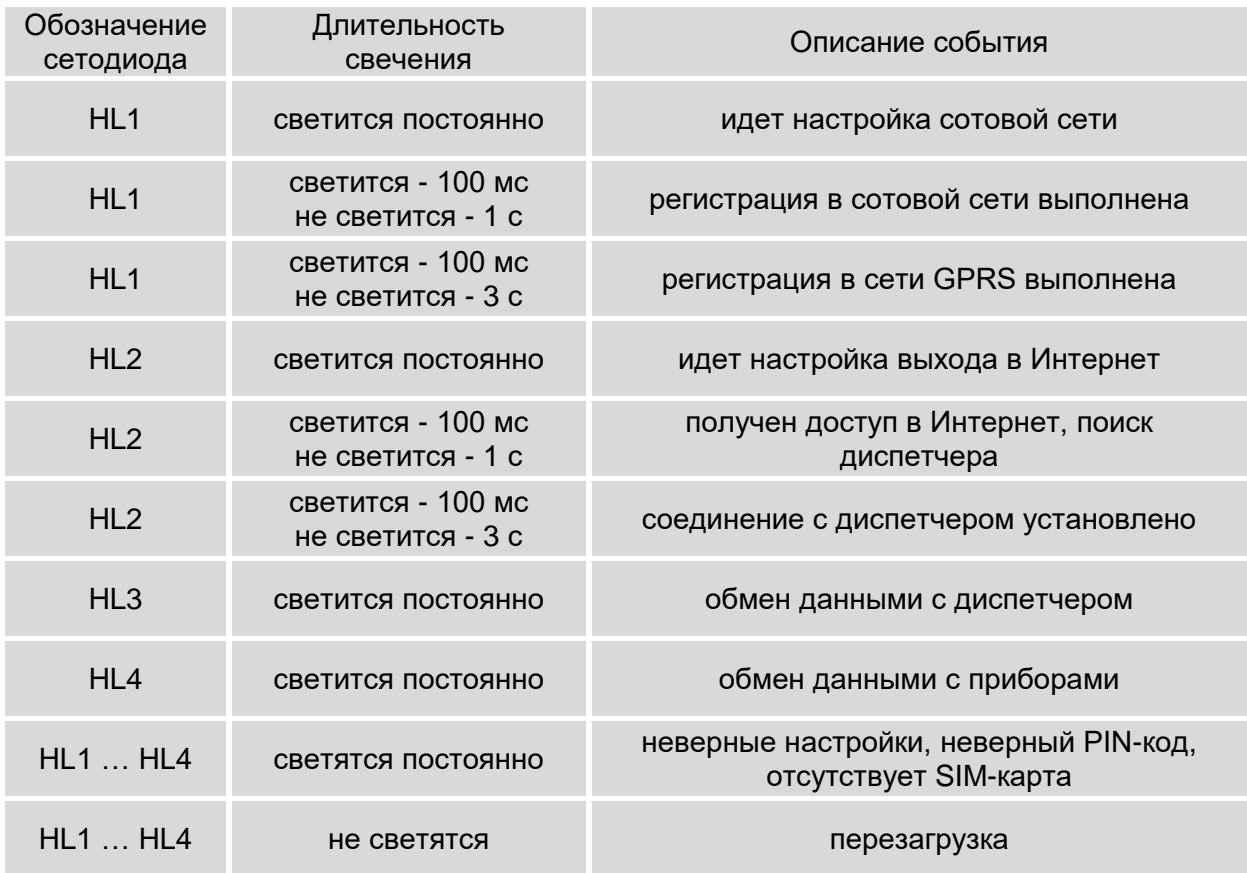

# **Таблица Г.1. Режим «Основной» (GPRS передача данных)**

## **Таблица Г.2. Режим «Основной» (CSD передача данных)**

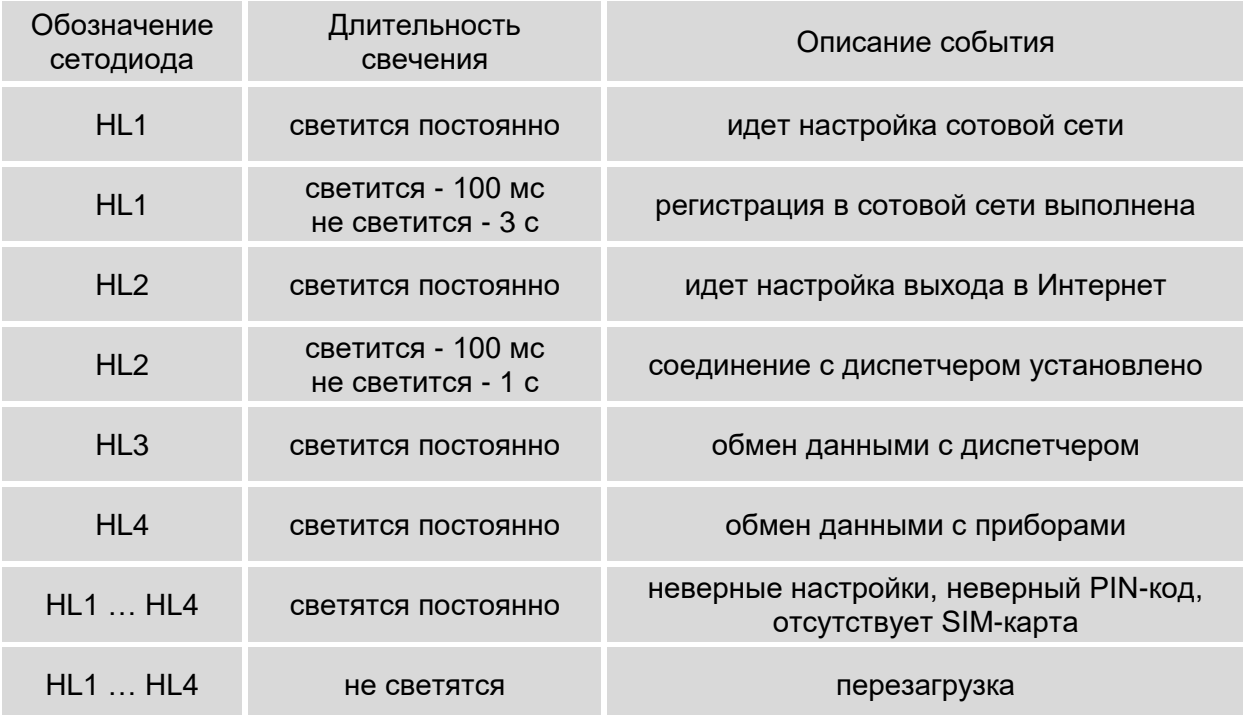

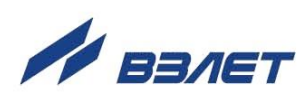

# **Таблица Г.3. Режим «Основной» с опцией «Энергосберегающий режим»**

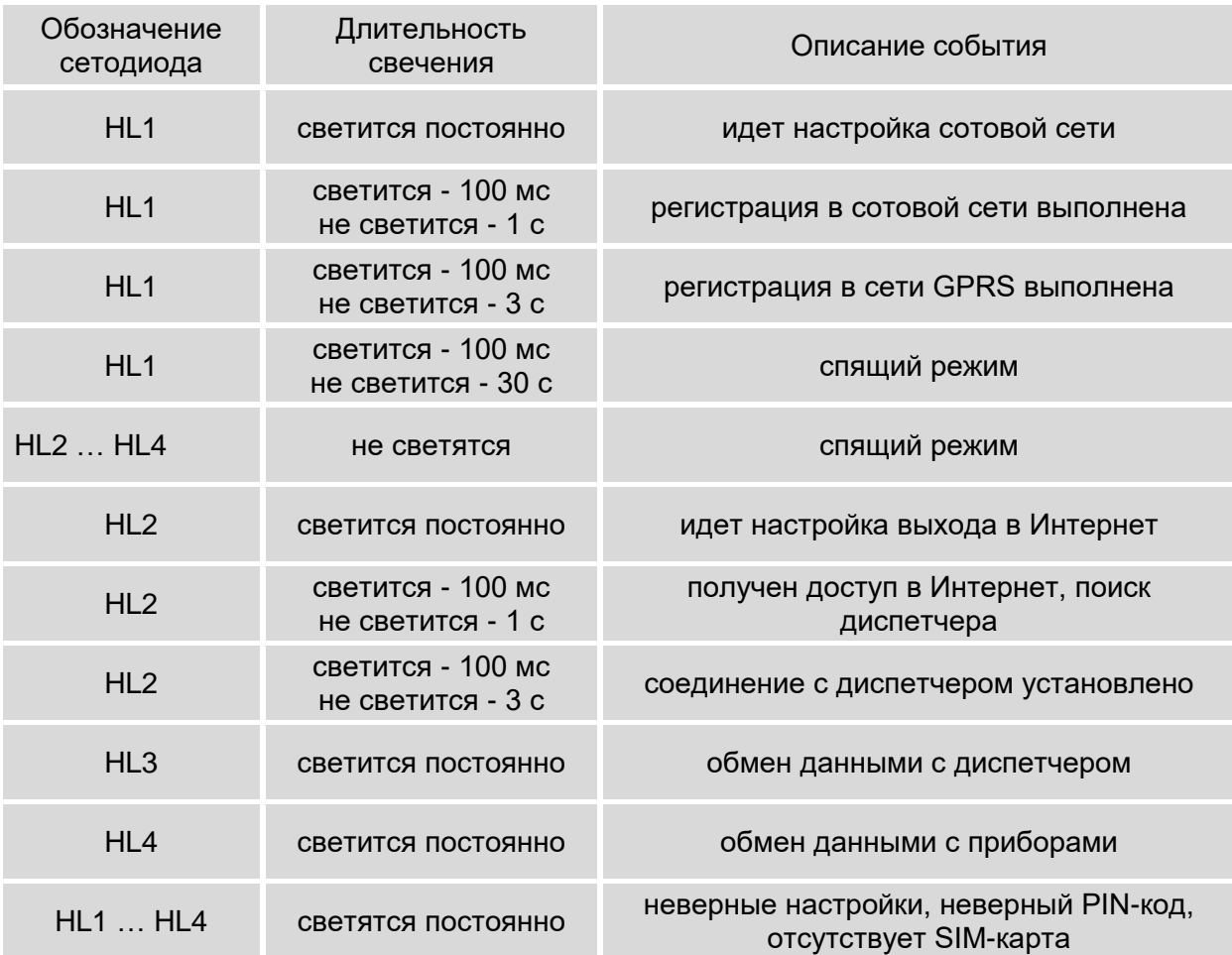

# **Таблица Г.4. Режим «Тест»**

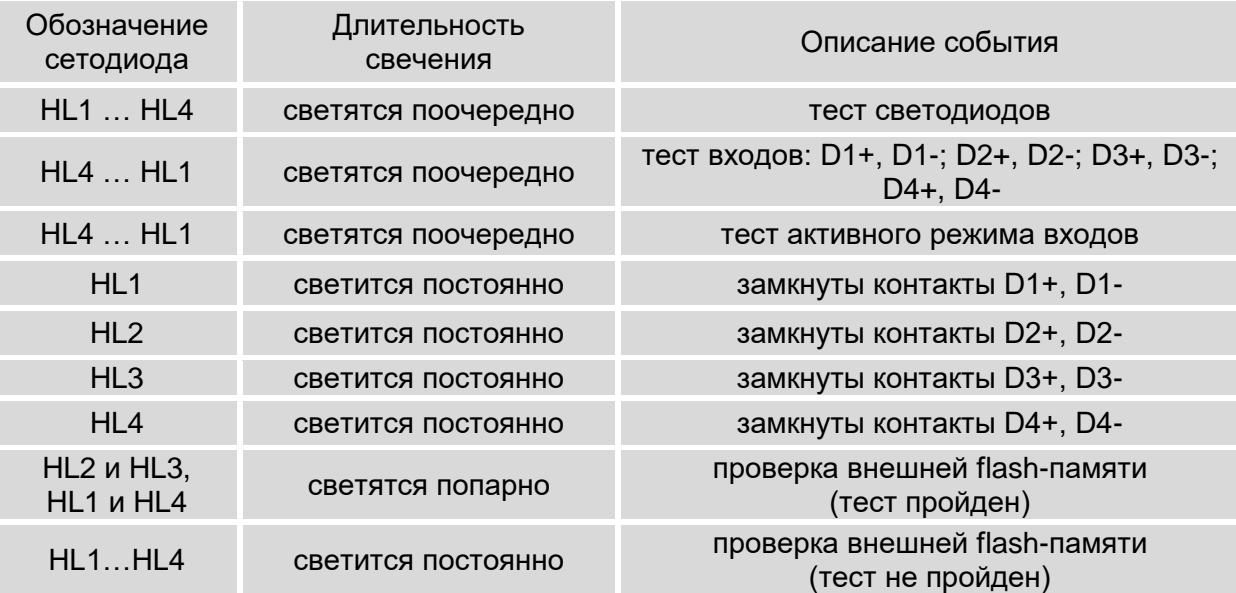

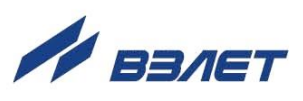

### **Таблица Г.5. Режим «Тест сигнала»**

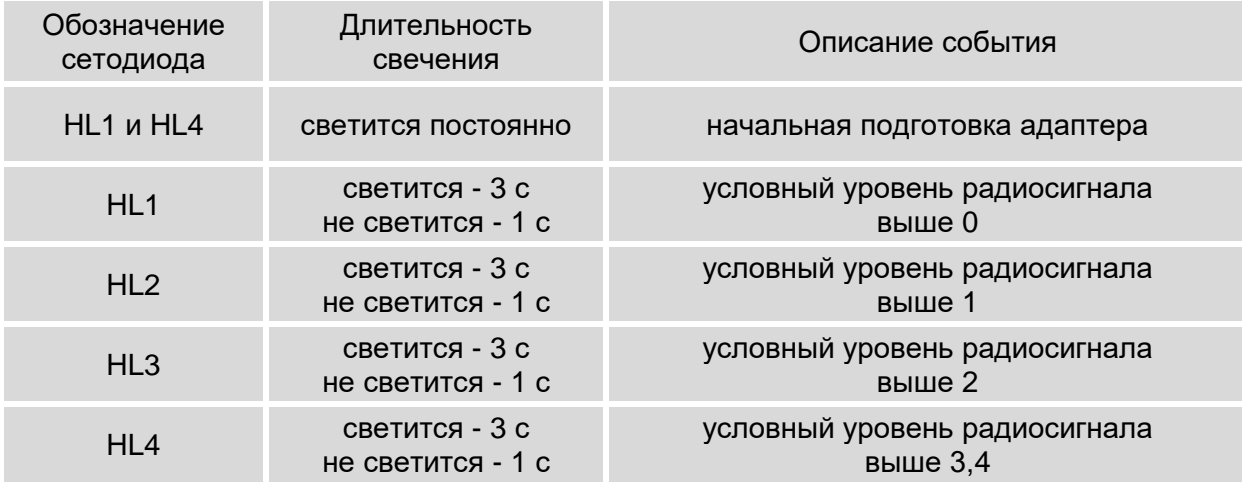

## **Таблица Г.6. Режим «GSM-модем»**

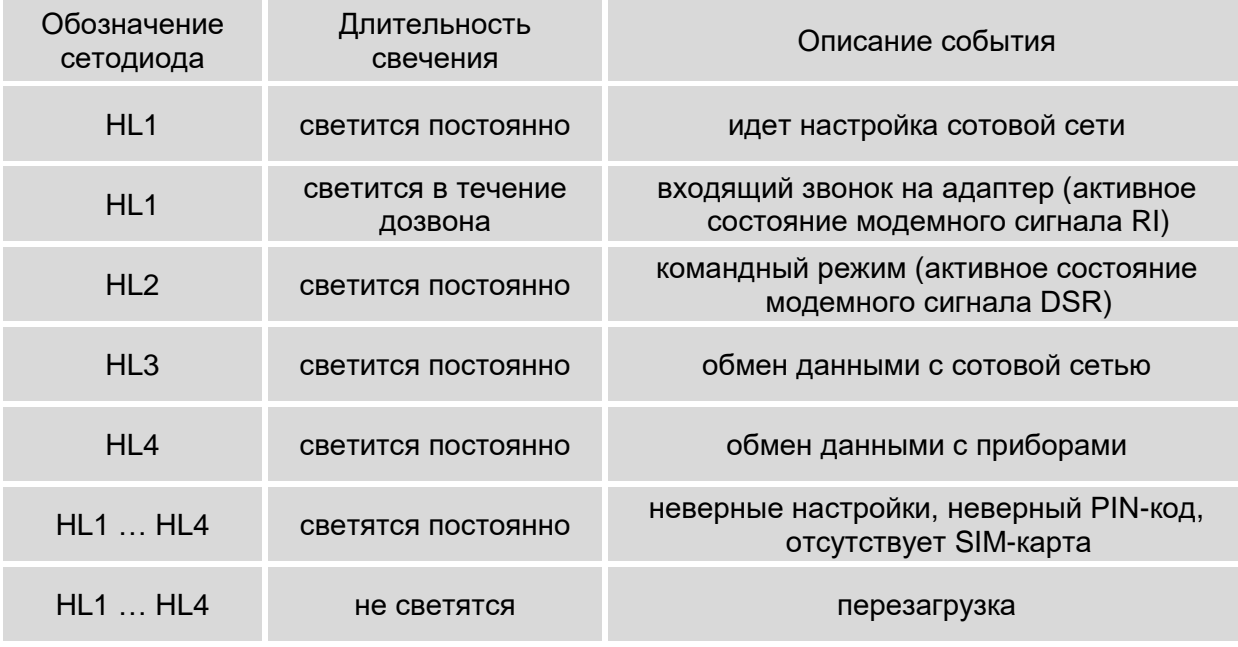

re\_assv-030\_2.0\_doc2.2

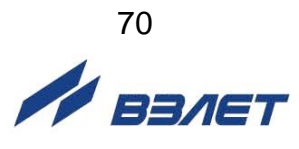